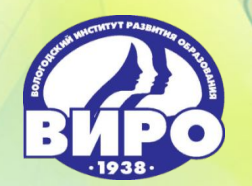

**Автономное образовательное учреждение Вологодской области дополнительного профессионального образования «Вологодский институт развития образования»**

**«Процедура организации, проведения и проверки в 2020/2021 учебном году контрольной работы для обучающихся 9-х классов по информатике»**

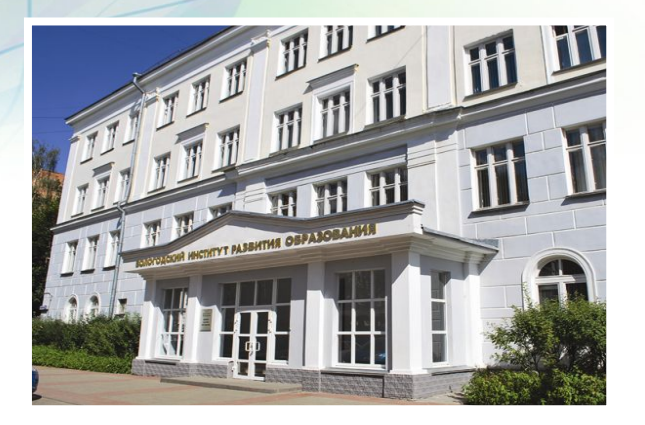

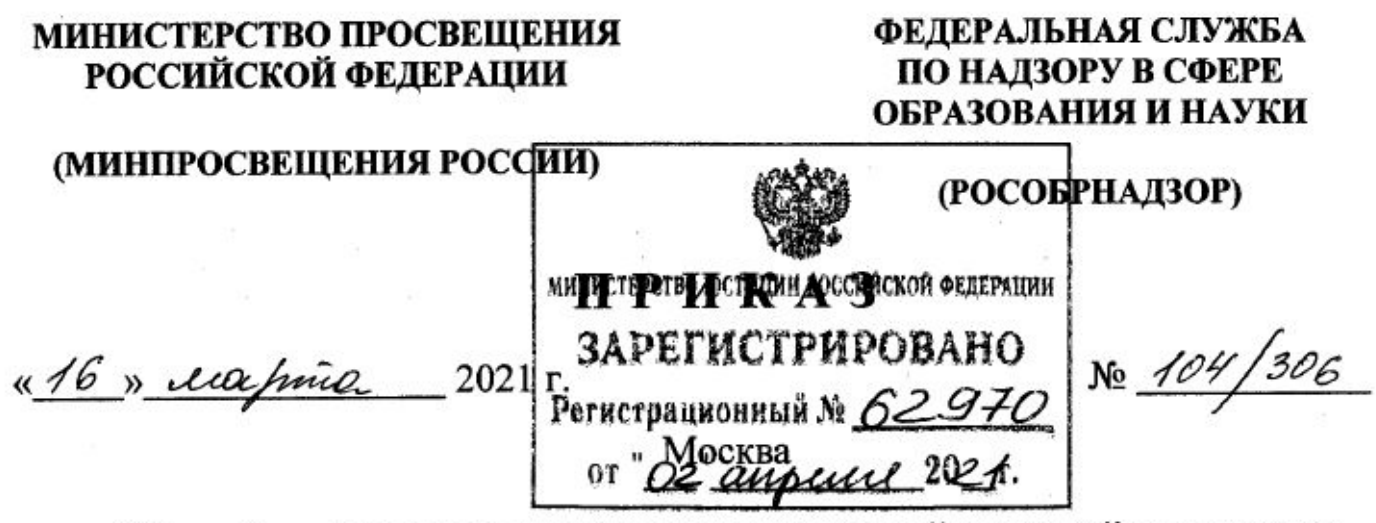

Об особенностях проведения государственной итоговой аттестации по образовательным программам основного общего образования в 2021 году

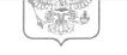

Федеральная служба по надзору в сфере образования и науки  $(Poco6p<sub>HAl30p</sub>)$ 

#### ЗАМЕСТИТЕЛЬ РУКОВОДИТЕЛЯ

ул. Садовая-Сухаревская, д. 16, Москва, К-51, ГСП-4, 127994 телефон/факс: (495) 608-61-58 **MHH 7701537808** 

 $25.05.2021$  to  $04 - 17$ 

Ha No

Органам исполнительной власти субъектов Российской Федерации, осуществляющим государственное управление в сфере образования

Учредителям образовательных организаций, расположенных за пределами территории Российской Федерации и реализующих имеющие государственную аккредитацию образовательные программы основного общего образования

Загранучреждениям Министерства иностранных дел Российской Федерации, имеющим в своей структуре специализированные структурные образовательные подразделения

Федеральная служба по надзору в сфере образования и науки (Рособрнадзор) информирует о том, что в связи с неблагоприятной эпидемиологической ситуацией на территории Российской Федерации, связанной с распространением новой коронавирусной инфекции (COVID-19), в проведении экзаменационной кампании 2021 года существует ряд особенностей.

Так, Рособрнадзор информирует о проведении в 2020/2021 учебном году контрольных работ для обучающихся 9-х классов, осваивающих образовательные программы основного общего образования (далее - контрольные работы), и направляет разъяснения по отдельным вопросам организации и проведения контрольных работ.

Контрольные работы проводятся по учебным предметам: физика, химия, биология, литература, география, история, обществознание, иностранные языки (английский, французский, немецкий и испанский), информатика и информационно-коммуникационные технологии (ИКТ). Участники контрольной работы участвуют в контрольной работе по одному из указанных учебных предметов по выбору участника. Прохождение контрольных работ по нескольким учебным предметам не предусматривается.

Контрольные работы по соответствующим учебным предметам в 2021 году проводятся в следующие даты:

18 мая (вторник) - биология, литература, информатика и информационнокоммуникационные технологии (ИКТ);

19 мая (среда) – физика, история;

20 мая (четверг) - обществознание, химия;

21 мая (пятница) - география, иностранные языки (английский, французский, немецкий и испанский).

Резервные сроки проведения контрольных работ по соответствующим учебным предметам не предусмотрены.

Содержание заданий для проведения контрольных работ будет соответствовать документам, определяющим структуру и содержание контрольных измерительных материалов основного государственного экзамена 2021 года по соответствующим учебным предметам. Со структурой и содержанием контрольных измерительных материалов основного государственного экзамена 2021 года по соответствующим учебным предметам можно ознакомиться на официальном сайте федерального государственного научного бюджетного учреждения «Федеральный институт педагогических измерений»  $(htips://fipi.ru/).$ 

Контрольные работы проводятся в образовательных организациях, в которых проходят обучение участники контрольных работ.

<u>------------------ -----------------</u>

Контрольная работа начинается в 10:00 по местному времени. Длительность проведения контрольной работы составляет: по литературе - 3 часа 55 минут (235 минут); по физике, обществознанию, истории, биологии, химии - 3 часа (180 минут); по информатике и информационно-коммуникационным технологиям (ИКТ), географии - 2 часа 30 минут (150 минут); иностранным языкам (английский, французский, немецкий, испанский) - 2 часа 15 минут (135 минут).

Проверка контрольных работ может осуществляться учителями образовательных организаций, в которых девятиклассники проходят контрольную работу, и (или) лицами, входящими в состав единой предметной комиссии по всем учебным предметам, по которым проводится контрольная работа, созданной ОИВ.

В день проведения контрольной работы в 15:00 по московскому времени ФЦТ размещает ключи и критерии оценивания заданий контрольных работ.

При проверке контрольных работ, в том числе в случае сокращения заданий контрольной работы ОИВ, учредителями, загранучреждениями, необходимо ориентироваться на рекомендуемую шкалу оценивания (прилагается) и спецификации

контрольных измерительных материалов для проведения в 2021 году основного государственного экзамена.

По вопросу использования результатов контрольных работ сообщаем следующее.

В соответствии с пунктом 11 Порядка проведения государственной итоговой образовательным программам основного общего образования, аттестации по утвержденного приказом Минпросвещения России и Рособрнадзора от 07.11.2018 № 189/1513 (зарегистрирован Минюстом России 10.12.2018, регистрационный № 52953) (далее - Порядок), к ГИА-9 допускаются обучающиеся, не имеющие академической задолженности, в полном объеме выполнившие учебный план или индивидуальный учебный план (имеющие годовые отметки по всем учебным предметам учебного плана за IX класс не ниже удовлетворительных), а также имеющие результат «зачет» за итоговое собеседование по русскому языку.

Таким образом, результаты контрольной работы не являются условием допуска к ГИА-9.

. . . . . . *.* 

Вместе с тем в соответствии с частью 5 статьи 67 Федерального закона от 29 декабря 2012 г. № 273-ФЗ «Об образовании в Российской Федерации» организация индивидуального отбора при приеме либо переводе в государственные и муниципальные образовательные организации для получения основного общего и среднего общего образования углубленным изучением отдельных учебных  $\mathbf{c}$ предметов или для профильного обучения допускается в случаях и в порядке, которые предусмотрены законодательством субъекта Российской Федерации.

Таким образом, результаты контрольных работ по определенным учебным предметам могут быть использованы при приеме на профильное обучение.

В этом случае участники контрольных работ выбирают учебный предмет для прохождения контрольной работы исходя из предпочитаемой дальнейшей образовательной траектории.

Рекомендуется выставление полученной за контрольную работу отметки в классный журнал.

По вопросу проведения контрольных работ для лиц с ограниченными возможностями здоровья, детей-инвалидов и инвалидов сообщаем следующее.

Лица с ограниченными возможностями здоровья, дети-инвалиды и инвалиды принимают участие в контрольной работе по своему желанию. При этом необходимо учитывать, что при проведении контрольных работ не разрабатываются адаптированные варианты заданий для лиц с ограниченными возможностями здоровья, детей-инвалидов и инвалидов. Для всех категорий участников контрольных работ используются аналогичные материалы.

В случае принятия указанными лицами решения о прохождении контрольной работы ОИВ, учредители и загранучреждения организуют проведение контрольных работ в условиях, учитывающих состояние их здоровья, особенности психофизического развития.

#### 8. ИНФОРМАТИКА и ИКТ

Максимальное количество баллов, которое может получить участник контрольной работы, - 19 баллов.

Таблица 8

#### Шкала пересчета первичного балла за выполнение контрольной работы в отметку по пятибалльной шкале

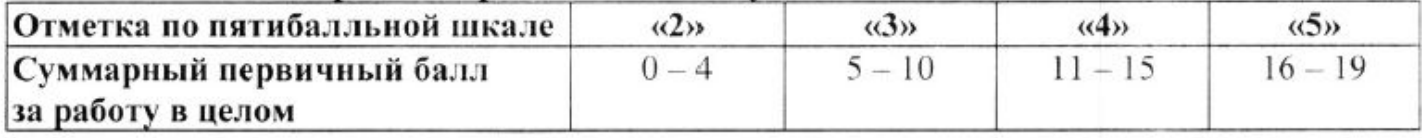

#### ДЕПАРТАМЕНТ ОБРАЗОВАНИЯ ВОЛОГОДСКОЙ ОБЛАСТИ

**ПРИКАЗ** 

15.04. 2001

 $777$ No

г. Вологда

О проведении в 2020/2021 учебном году контрольных работ в 9 классах общеобразовательных организаций области

7. Порядок проверки и оценивания контрольных работ

7.1. Проверка контрольных работ осуществляется экспертами, входящими в состав ТПК, в соответствии со сроками, определенными графиком обработки контрольных работ (приложение к настоящему Порядку).

7.2. БУ СО ВО «Центр информатизации и оценки качества образования» направляет по защищенным каналам связи ключи и критерии оценивания заданий контрольных работ муниципальному координатору для проверки контрольных работ в 15.00 по московскому времени в день проведения контрольных работ.

7.3. Проверка контрольных работ осуществляется в помещении структурного подразделения РЦОИ экспертом ТПК, не являющимся учителем участника контрольных работ.

7.4. В помещении структурного подразделения РЦОИ, в котором осуществляется проверка контрольных работ, ведется видеонаблюдение в офлайнрежиме.

7.5. После окончания проверки экспертами контрольных работ результаты и комплекты работ передаются муниципальному координатору в день проверки контрольных работ.

7.6. Прием и рассмотрение апелляций и перепроверок по результатам проведения контрольных работ не предусмотрены.

#### 8. Обработка результатов контрольных работ

8.1. РЦОИ осуществляет обработку результатов участников контрольных работ в срок не позднее 10 календарных дней со дня проведения контрольных работы.

8.2. РЦОИ предоставляет результаты контрольных работ участникам в срок не позднее 10 календарных дней со дня проведения контрольной работы.

Приложение к Порядку

График обработки контрольных работ

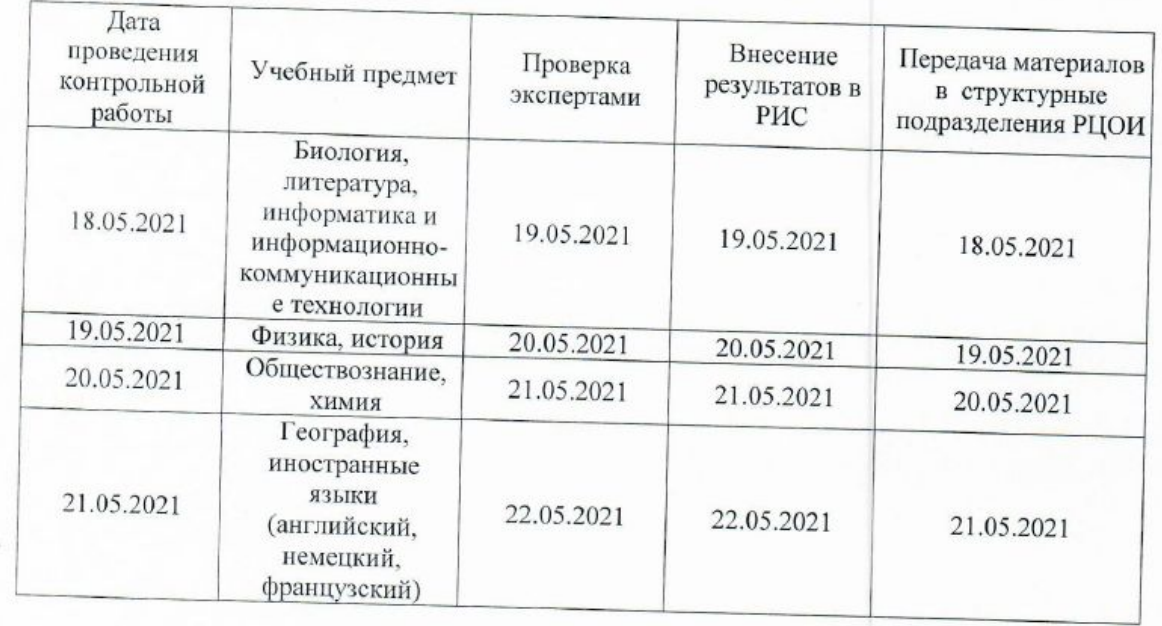

ДЕПАРТАМЕНТ ОБРАЗОВАНИЯ ВОЛОГОДСКОЙ ОБЛАСТИ

**ПРИКАЗ** 

 $N_{2}$   $951$ 

 $11.05.0004$ 

г. Вологла

Об утверждении инструкций при проведении контрольных работ в 9 классах в 2020/2021 учебном году, шкал перевода суммы первичных баллов за контрольные работы в пятибалльную систему оценивания

В целях организованного проведения в 2020/2021 учебном году контрольных работ для обучающихся 9-х классов, осваивающих образовательные программы основного общего образования по физике, химии, биологии, литературе, географии, истории, обществознанию, иностранным языкам (английскому, немецкому, французскому), информатике и информационно-коммуникационным технологиям общеобразовательных организаций области (далее - контрольная работа, контрольные работы) и на основании Порядка организации, проведения и проверки в 2020/2021 учебном году контрольных работ, утвержденного приказом Департамента образования области от 15 апреля 2021 года № 778 «О проведении в 2020/2021 учебном году контрольных работ в 9 классах общеобразовательных организаций области». ПРИКАЗЫВАЮ:

**УТВЕРЖДЕНА** приказом Департамента образования области or 11.05, do21 No 951 (приложение 4)

Инструкция для членов предметной комиссии по проверке контрольных работ для обучающихся 9-х классов, осваивающих образовательные программы основного общего образования по физике, химии, биологии, литературе, географии, истории, обществознанию, иностранным языкам (английскому, немецкому, французскому), информатике и информационно-коммуникационным технологиям

#### 1. Общие положения

1.1. Члены предметной комиссии по проверке контрольных работ для обучающихся 9-х классов, осваивающих образовательные программы основного общего образования по физике, химии, биологии, литературе, географии, истории, обществознанию, иностранным языкам (английскому, немецкому, французскому), информатике  $\mathbf{H}$ информационно-коммуникационным технологиям (далее соответственно - эксперты, контрольные работы), должны знать:

Порядок организации, проведения и проверки в 2020/2021 учебном году контрольных работ, утвержденный приказом Департамента образования области от 15 апреля 2021 года № 778 (далее - Порядок);

инструкцию для членов предметной комиссии по проверке контрольных работ.

2. Этап подготовки к проверке контрольных работ

2.1. Не позднее чем за день до проведения контрольной работы ознакомиться с документами, определяющими структуру и содержание контрольных материалов соответствующему ПО учебному предмету официальном на сайте ФГБНУ «Федеральный институт педагогических измерений».

3. Этап проверки контрольных работ

3.1. Проверка контрольных работ осуществляется в соответствии с графиком обработки контрольных работ, определенным Порядком.

3.2. Проверка контрольных работ осуществляется в помещении структурного подразделения регионального центра обработки информации при организации и проведении итогового сочинения (изложения), итогового собеседования по русскому языку, государственной итоговой аттестации по образовательным программам среднего общего и государственной итоговой аттестации по образовательным программам основного общего образования на территории Вологодской области (далее - РЦОИ).

3.3. В местах работы экспертов ведется видеонаблюдение в офлайн-режиме.

3.4. Проверка контрольных работ осуществляется одним экспертом, не являющимся учителем участника контрольных работ.

3.5. В день проведения контрольных работ РЦОИ направляет по защищенным каналам связи ключи и критерии оценивания заданий контрольных работ муниципальному координатору для проверки контрольных работ.

Эксперты получают от муниципального координатора:

- ключи и критерии оценивания контрольных работ;

- листы бумаги со штампом образовательной организации с выполненными контрольными работами;

- бланки протоколов проверки контрольных работ.

Муниципальный координатор распределяет контрольные работы между экспертами таким образом, чтобы исключить проверку учителем контрольной работы ученика, преподавателем которого является.

3.6. Эксперты проверяют и оценивают контрольные работы в соответствии с методикой проверки ответов на задания контрольных работ и критериями оценивания. Полученные результаты в первичных баллах эксперты вносят в протоколы проверки контрольных работ.

3.7. При проверке практических заданий контрольной работы по информатике и информационно-коммуникационным технологиям (далее - ИКТ) эксперты обеспечиваются программными средствами для их проверки.

3.8. Для оценки провеления уиминеского оказа

пром. основно и среднего оощего ооразования (далее - РИС). 3.11. Экспертам запрещается иметь при себе средства связи, фото-, аудиои видеоаппаратуру, копировать и выносить из указанных помещений контрольные работы, критерии оценивания, протоколы проверки контрольных работ, а также разглашать информацию, содержащуюся в указанных материалах.

3.12. После окончания проверки экспертами контрольных работ результаты (протоколы проверки контрольных работ) и комплекты работ передаются

муниципальному координатору в день проверки контрольных работ дальнейшего хранения в структурном подразделении РЦОИ. ДЛЯ

Инструкция для участника контрольной работы, зачитываемая организатором перед началом контрольной работы

Текст, который выделен жирным шрифтом, должен быть прочитан участникам слово в слово. Это делается для стандартизации процедуры проведения контрольных работ. Комментарии, выделенные курсивом, не читаются участникам контрольных работ. Они даны в помощь организатору.

Организатор оформляет на доске в аудитории образец оформления титульного листа контрольной работы: Дата проведения контрольной работы, Название предмета, Код образовательной организации, Номер аудитории, Номер и буква класса, ФИО.

Пример оформления титульного листа контрольной работы:

18.05.2021 Биология 5015 202 9А Петров Иван Сергеевич

Инструкция для участников контрольных работ

Начало проведения инструктажа в 10.00 по местному времени:

Уважаемые участники контрольных работ! Сегодня вы выполняете контрольную работу по \_\_\_\_ (назовите соответствующий учебный предмет).

Все задания составлены на основе школьной программы, поэтому каждый из вас может успешно выполнить задания.

Напоминаем, что в налом по

Фрагмент инструкции для контрольной участника работы. Инструкцию зачитают в аудитории перед началом работы выполнения (инструкция для участника на стр.11 приказа №951)

Приложение 1

Инструкции  $\mathbf{K}$ ДЛЯ технического специалиста при проведении контрольных работ для обучающихся 9-х классов, осваивающих образовательные программы основного общего образования по физике, химии, биологии, литературе, географии, истории, обществознанию, иностранным языкам (английскому, немецкому, французскому), информатике  $\overline{M}$ информационно-коммуникационным технологиям

Инструкция для участников практической части контрольной работы по информатике и ИКТ

Задания практической части контрольной работы предназначены для  $1$ . выполнения на компьютере. Ярлыки тех программ, которые нужны для выполнения заданий, расположены на рабочем столе.

Самостоятельно или с помощью технического специалиста создайте на 2. рабочем столе папку с именем «Код образовательной организации\_Фамилия И.О.).

Для выполнения заданий скопируйте в Вашу папку нужные файлы (на 3. рабочем столе находится ярлык рабочей директории, в которой хранятся файлы заданий).

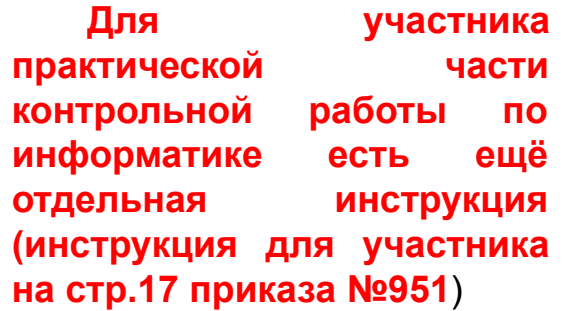

Инструкция для участников практической части контрольной работы по информатике и ИКТ

Задания практической части контрольной работы предназначены для 1. выполнения на компьютере. Ярлыки тех программ, которые нужны для выполнения заданий, расположены на рабочем столе.

Самостоятельно или с помощью технического специалиста создайте на 2. рабочем столе папку с именем «Код образовательной организации Фамилия И.О.).<br>3. Лля выполнения ээлений системы — Моразовательной организации Фамилия И.О.).

Для выполнения заданий скопируйте в Вашу папку нужные файлы (на 3. рабочем столе находится ярлык рабочей директории, в которой хранятся файлы заданий).

Файлы с результатами выполнения каждого задания должны храниться в 4. Вашей папке с именами в формате: <Фамилия И.О.> <№ задания должны храниться в Например. Петров В В 15 1 doc. Fra Петров В В В С. Например, Петров В.В. 15 1.doc, где Петров В.В. - Фамилия И.О. участника контрольной работы,  $15-1$  – номер задания, doc – стандартное расширение. Если невозможно создать такое имя файла средствами системы программирования, следует переименовать файл средствами операционной системы.

5. При возникновении технических сбоев обратитесь к техническому специалисту или к организатору.

При выполнении практической части контрольной работы по 6. информатике и ИКТ запрещается осуществлять любые действия, не связанные с выполнением заданий практической части, а также направленные на нарушение работоспособности компьютера.

По окончании работы над практической частью контрольной работы 7. запишите имена файлов в листы бумаги со штампом образовательной организации для выполнения контрольных работ и предъявите файлы техническому специалисту.

**Текст инструкции участника практической части контрольной работы по информатике.** 

**Прошу обратить внимание на шаблон имени файла. В нем инициалы указаны с точками. Не нужно ставить точки!!!** 

**Пример: Петров\_ВВ\_15\_1.doc Этот вариант согласован вчера, 14 мая, со специалистом ЦИОКО М.А. Владимировой**

#### *О проверке контрольной работы*

ФЕЛЕРАЛЬНАЯ СЛУЖБА ПО НАЛЗОРУ В СФЕРЕ ОБРАЗОВАНИЯ И НАУКИ

ФЕДЕРАЛЬНОЕ ГОСУДАРСТВЕННОЕ БЮДЖЕТНОЕ НАУЧНОЕ УЧРЕЖДЕНИЕ «ФЕДЕРАЛЬНЫЙ ИНСТИТУТ ПЕДАГОГИЧЕСКИХ ИЗМЕРЕНИЙ»

Методические материалы для предметных комиссий субъектов Российской Федерации по проверке выполнения заданий с развернутым ответом экзаменационных работ ОГЭ 2020 года Часть 2 экзаменационной работы содержит три задания (13, 14 и 15), задания 13 и 15 представлены в двух вариантах (13.1, 13.2 и 15.1, 15.2), учащийся самостоятельно выбирает один из двух вариантов заданий.

#### ИНФОРМАТИКА

#### О проверке контрольной работы

Используя информацию и иллюстративный материал, содержащийся в каталоге DEMO-13, создайте презентацию из трёх слайдов на тему «Бурый медведь». В презентации должны содержаться краткие иллюстрированные сведения о внешнем виде, образе жизни и среде обитания бурых медведей. Все слайды должны быть выполнены в едином стиле, каждый слайд должен быть озаглавлен.

Презентацию сохраните в файле, имя которого Вам сообщат организаторы экзамена.

Требования к оформлению презентации

1. Ровно три слайда без анныации. Параметры страницы (слайда): экран (16:9), ориентация альбомная.

2. Содержание, структура, форматирование шрифта и размещение нзображений на слайлах:

• первый слайд - титульный слайд с названием презентации; в подзаголовке титульного слайда в качестве информации об авторе презентации указывается идентификационный номер участника экзамена;

• второй слайд - основная информация в соответствии с заданием. размещённая по образцу на рисунке макета слайда 2:

- заголовок слайда:
- два блока текста:
- два изображения:

• третий слайд - дополнительная информация по теме презентации, размещённая по образцу на рисунке макета слайда 3:

- заголовок слайла:
- три изображения;
- три блока текста.

На макетах слайдов существенным является наличие всех объектов. включая заголовки, их взаимное расположение. Выравнивание объектов, ориентация изображений выполняются произвольно в соответствии с замыслом автора работы и служат наилучшему раскрытию темы.

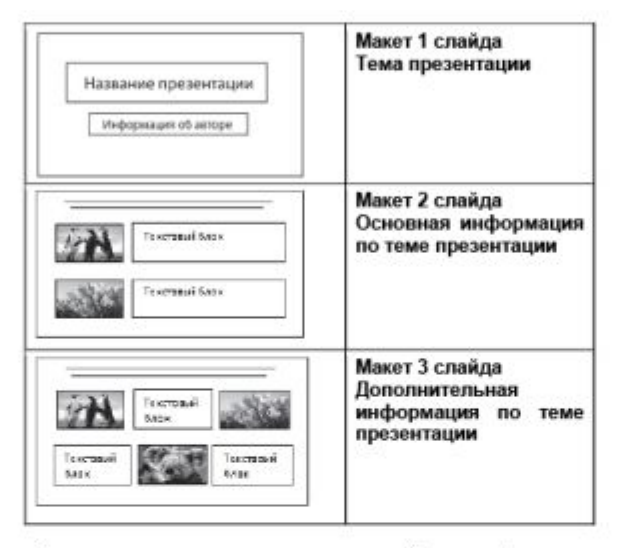

В презентации должен использоваться единый тип шрифта.

Размер шрифта: для названия презентации на титульном слайде - 40 пунктов; для подзаголовка на титульном слайде и заголовков слайдов - 24 пункта; для подзаголовков на втором и третьем слайдах и для основного текста -20 пунктов.

Текст не должен перекрывать основные изображения или сливаться с фоном.

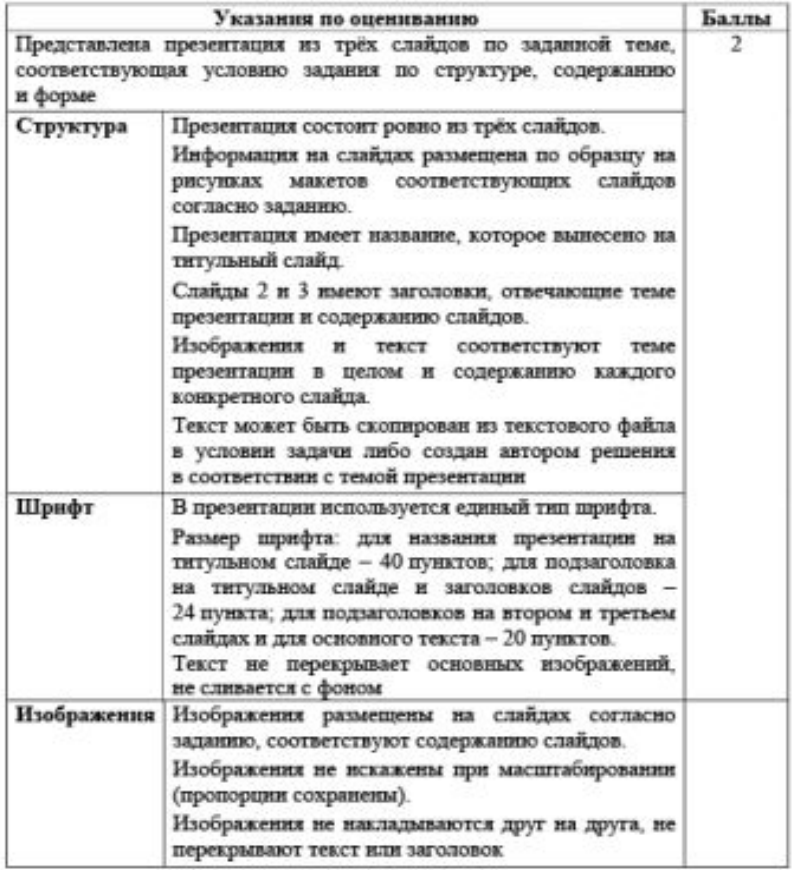

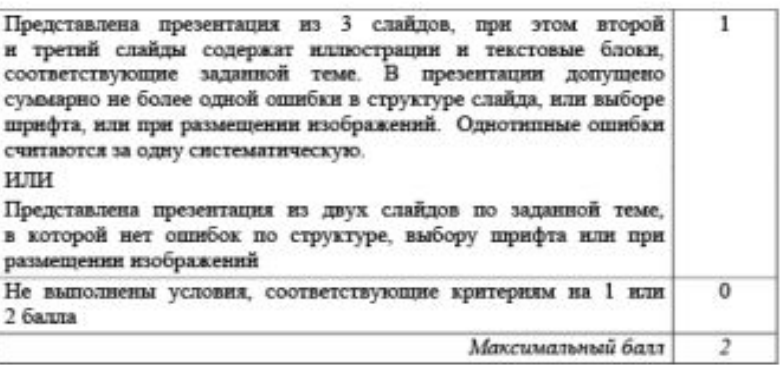

В случае, если представленная участником экзамена презентация содержит более 3-х слайдов, рекомендуется оценивать выполнение задания, исходя из первых трех слайдов. Презентация может быть сдана участником в формате pdf или в формате растрового изображения. С одной стороны, это затрудняет точный анализ размера элементов презентации, с другой стороны, гарантирует идентичность содержания ответа с точки зрения экзаменуемого и проверяющего.

#### Образ жизни и ареал обитания

Басе́нджи — одна из древнейших пород собак. История породы насчитывает около 5000 лет, регион происхождения центральная Африка. В данный момент Басенджи можно встретить во многих странах мира: в Англии, Америке, ДР Конго и др.

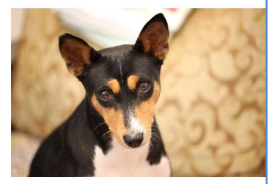

Уникальность породы в том, что её представители не лают, но издают особые, свойственные только басенджи звуки, похожие на урчание, но и их можно услышать лишь когда собака взволнована. Это крепкие здоровьем собаки, с хорошим иммунитетом, бесстрашные и уверенные в себе, а облик породы практически не изменился за все время существования басенджи.

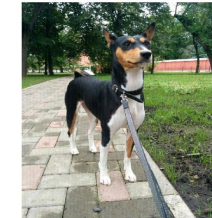

#### Внешний вид и рацион питания

Окрас: существует 4 окраса басенджи: красный с белым: насыщенный чёрный с белым; триколор (насыщенно чёрный с краснорыжим подпалом, с отметинами над глазами, на морде и скулах); тигровый (черные полосы на краснорыжем фоне).

При всех окрасах - белые лапы, грудь и кончик хвоста. Белые ноги, отметина на голове и воротник не обязательны. Белый цвет никогда не должен преобладать над основным окрасом. Окрас и отметины должны быть насыщенного цвета, четкие, хорошо сформированные, с четкой границей между чёрным и рыжим у триколоров и полосами у тигровых.

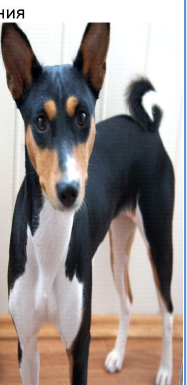

#### Басенджи

Участник экзамена 014

Основной ошибкой данной работы (на предыдущем слайде) является несоблюдение на слайдах 2 и 3 требований к структуре слайдов, сформулированных в условии и регламентирующих взаимное расположение текстовых блоков и иллюстраций. Кроме того, на 3-м слайде изображение собаки деформировано без какой-либо эстетической или содержательной необходимости. Также не соблюден требуемый размер шрифта (19 пунктов вместо 20). Возможно, причиной этого стал поверхностный подход к отбору текстового материала. Автор работы скопировал большие текстовые блоки и, возможно, уменьшил размер шрифта, чтобы они уместились в выделенное им пространство. Очевидно, что слайды 2 и 3 перегружены текстом. Само по себе это не должно являться причиной снижения оценки, но небрежность в отборе текстового материала скорее всего стала причиной ошибки, связанной с размером шрифта.

#### **По критериям оценка 0 баллов.**

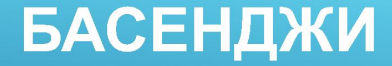

Участник экзамена 013

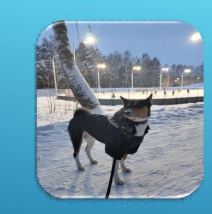

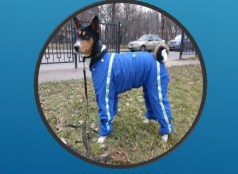

Басенджи - лесная собака из Конго, одна из<br>древнейших пород собак. История породы<br>насчитывает около 5000 лет,

регион происхождения — центральная<br>|Африка.)

Особенностью породы являются морщины на лбу (при сведенных ушах) и туго закрученный

хвост. Собаки данной породы не пахнут и<br>нередко умываются лапой, как кошки. Эта<br>порода считается гипоаллергенной.

Это крепкие здоровьем собаки, с хорошим иммунитетом, бесстрашные и уверенные в / бе/а облик породы практически не изменился за все время существования басенджи.

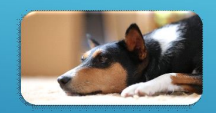

В 1905 году басенджи

берлинском зоопарке

ПОЯВИЛИСЬ В

экзотических

в качестве

ЖИВОТНЫХ.

В 1937 году первые басенджи появились на выставке в США под названием «конготерьер», после

чего на породу обратили внимание

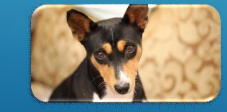

В 1895 году басенджи впервые покинули африканский континент и бы доставлены,

мореплавателями в Англию, но, те собаки не выжили.

Недостатком данной работы является отсутствие необходимых по условию заголовков на слайдах 2 и 3. Оценка по критериям - 1 балл.

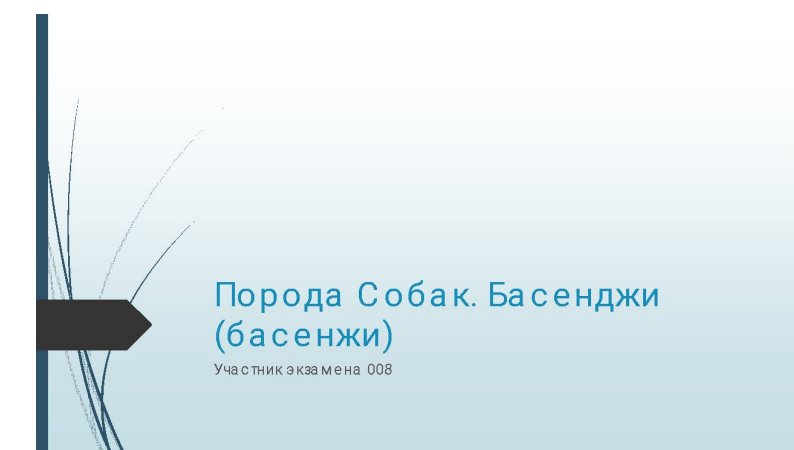

#### Басенджи

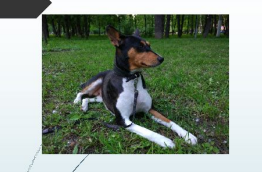

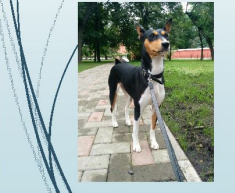

Басе́нджи (басенжи) или аф риканская нелающая собака (а также конголезская кустарниковая собака, лесная собака из Конго. конго-терьер, ньям-ньям-терьер, собака занде, «существо иззарослей») - одна издревнейших пород собак.

В Древнем Египте этих собак привозили в подарок фараонам, которые очень почитали басенджи и считали их живым оберегом. Об этом свидетельствуют настенные изображения басенджи в гробницах фараонов, а также найденные мумии собак, которые были похоронены с почестями вместе со своими великими хозяевами.

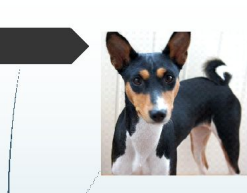

Природная молчаливость басенджи объясияется мифом, что старые времена, когда животные умели ра утоваривать, они дали √ор⁄ещание, что никогда расскажут слышанное, и с того омента за молкли **А**все гда

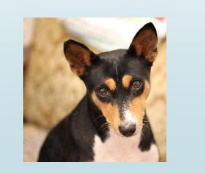

Идеальная высота в холке: кобели 43 см, суки 40 см. Идеальная масса: кобели 11 кг, суки 9,5 кг.

Басенджи

генетиков 2011 года, восточносибирская лайка и басенджи из Конго и Судана относятся Ү-хромосомной  $\mathsf{K}^$ га плогруппе HG 9.

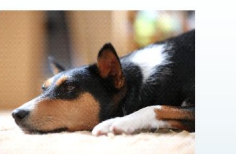

По данным исследования

Задание выполнено верно, несмотря на однообразие заголовков слайдов.

**Оценка по критериям – 3 балла.**

Рассмотрим оценивание заданий этой линии на примере типичного задания.

Создайте в текстовом редакторе документ и напишите в нём следующий текст, точно воспроизведя всё оформление текста, имеющееся в образце.

Данный текст должен быть написан шрифтом размером 14 пунктов. Основной текст выровнен по ширине, и первая строка абзаца имеет отступ в 1 см. В тексте есть слова, выделенные жирным шрифтом, курсивом и подчеркиванием.

При этом допустимо, чтобы ширина Вашего текста отличалась от ширины текста в примере, поскольку ширина текста зависит от размера страницы и полей. В этом случае разбиение текста на строки должно соответствовать стандартной ширине абзаца.

Текст сохраните в файле, имя которого Вам сообщат организаторы.

Углерод - один из химических элементов таблицы Менделеева. На Земле в свободном виде встречается в виде алмазов и графита, а также входит в состав многих широко известных природных соединений (углекислого газа, известняка, нефти). В последние годы учёные нскусственным путём получили новую структуру углерода (графен).

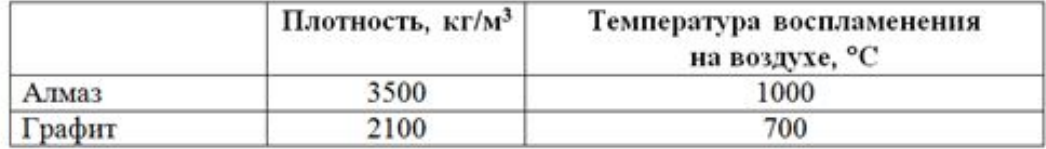

13.2

#### Критерии оценивания

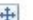

⋍

 $\overline{1}$ 

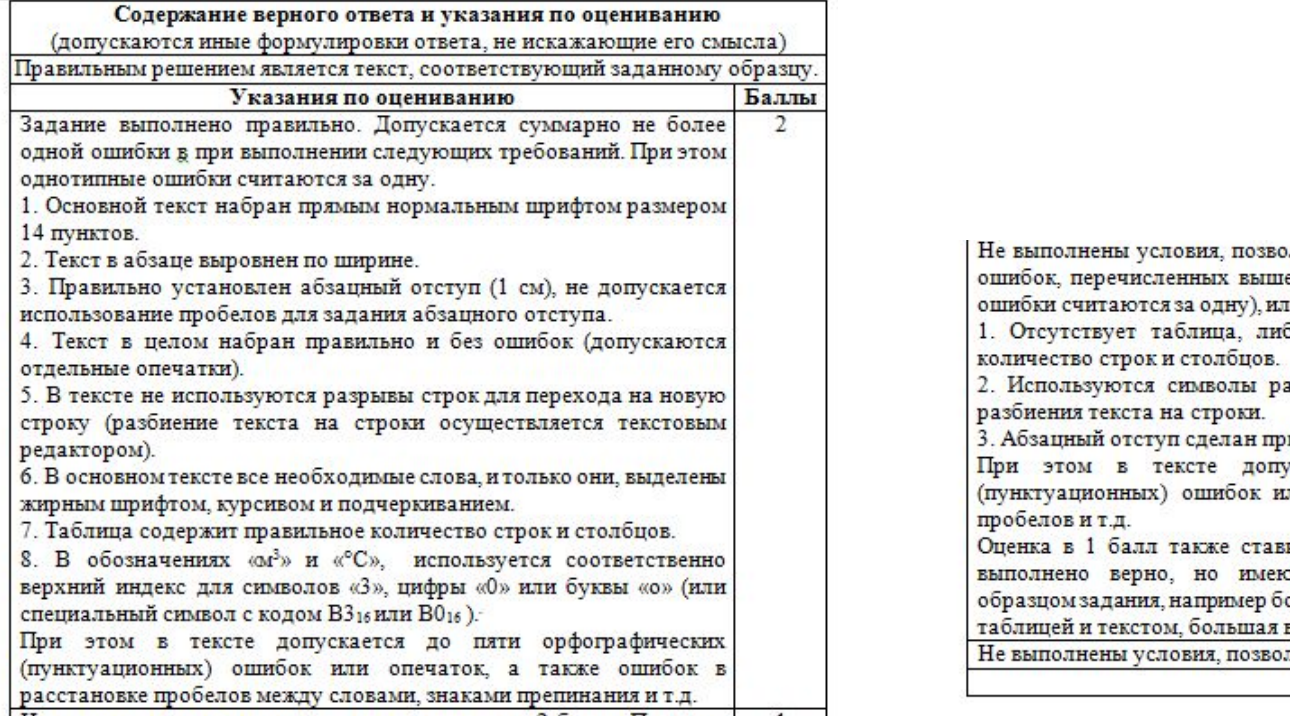

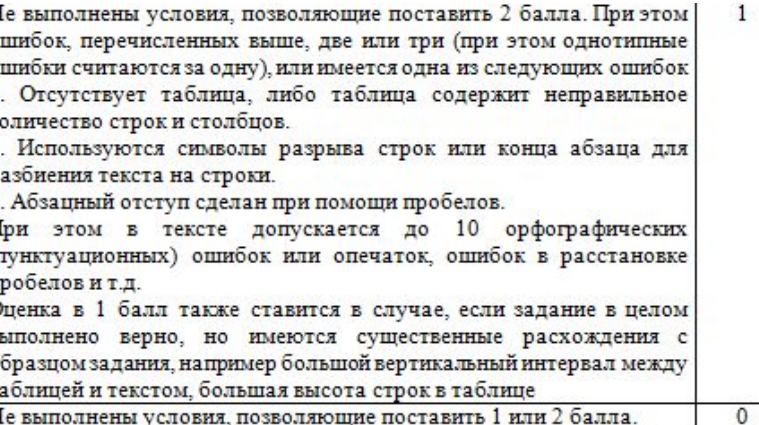

Максимальный балл

 $\overline{2}$ 

Из критериев следует, что при оценивании заданий этой линии следует обращать внимание на многие детали оформления текстового документа. Расхождение ответа экзаменуемого с образцом в тех параметрах оформления текста, которые не перечислены явно в критериях оценивания, не влияют на оценку. Исключение составляет тот случай, когда параметры шрифтового или абзацного оформления искажены столь значительно, что явно нарушается эстетическое восприятие текста. Так, например, в приведенных ниже двух образцах межстрочный интервал явно не соответствует разумному и эстетически приемлемому. Оценка за такое выполнение задания должна быть снижена на балл.

Углерод - один из химических элементов таблицы Менделеева. На

Земле в свободном виде встречается в виде алмазов и графита, а также

входит в состав многих широко известных природных соединений

(углекислого газа, известняка, нефти). В последние годы учёные

#### искусственным путём получили новую структуру углерода (графен).

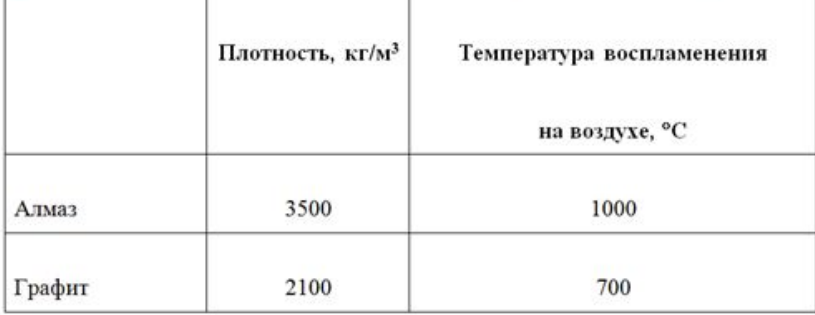

Углерод - один из химических элементов таблицы Менделеева. На Земле в свободном виде встречается в виде алмазов и графита, а также входит в состав многих широко известных природных соединений<br>(углекислого газа, известняка, нефти). В последние годы учёные<br>искусственным путём получили новую структуру углерода (графен).

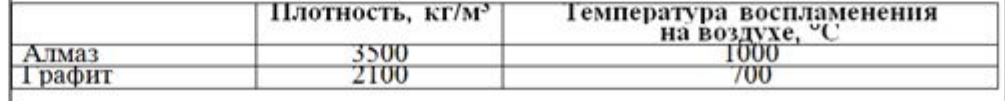

**Краснодар** (до 1920 года – *Екатеринодар*) – город на юге России, расположенный на правом берегу реки Кубани, на расстоянии 120 км от Чёрного моря (по автодороге от пос. Джубга). Административный центр Краснодарского края. С севера на юг (в границах городской черты) Краснодар протянулся на 20,6 км, а с востока на запад - на 30,1 км. Занимаемая площадь - 339,31 км<sup>2</sup>.

В таблице приведены сведения о температуре воздуха весной в Краснодаре по результатам многолетних наблюдений.

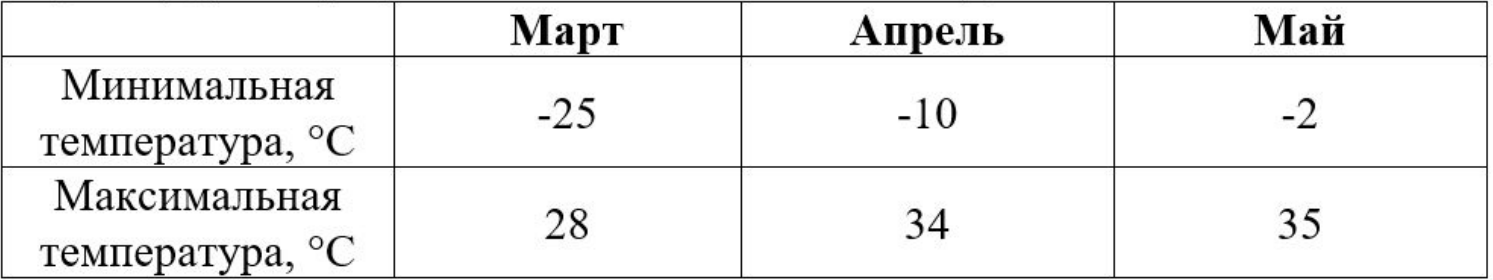
Вот результат работы ученика. Как оценить?:

Краснодар (до 1920 года – Екатеринодар) – город на юге России, расположенный на правом берегу реки Кубани, на расстоянии 120 км от Чёрного моря (по автодороге от пос. Джубга). Административный центр Краснодарского края. С севера на юг (в границах городской черты) Краснодар протянулся на 20,6 км, а с востока на запад - на 30,1 км. Занимаемая площадь - 339.31 км<sup>2</sup>.

В габлице приведены сведения о температуре воздуха весной в Краснодаре по результатам многолетних наблюдений.

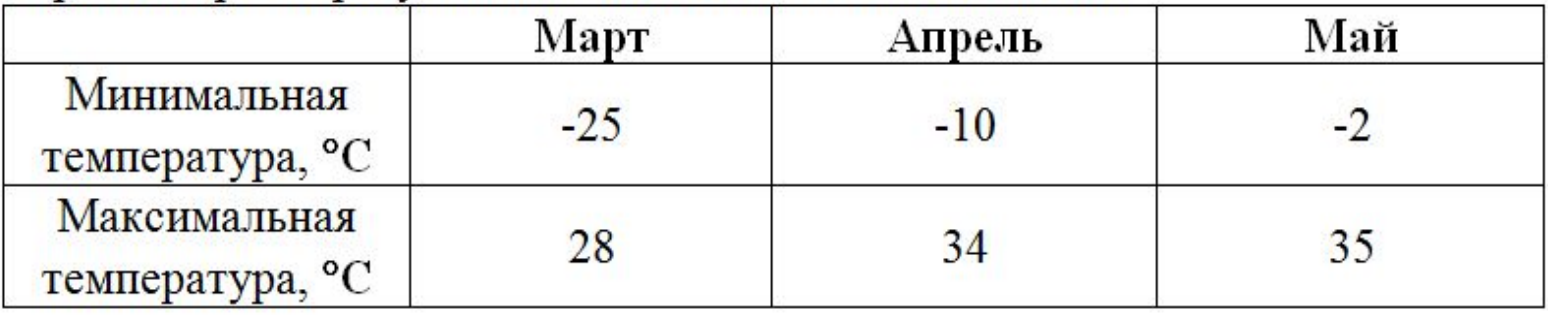

Однотипные ошибки, например, невыделение всех требуемых слов курсивом, при оценивании признаются за одну систематическую ошибку.

Так, например, в приведенном выше ответе две ошибки: слово «России» необоснованно выделено полужирным шрифтом и нет подчеркивания в тех словах, где оно должно быть. Вторая ошибка является систематической. Оценка – 1 балл.

Важным элементом квалифицированного оформления текстовых документов является грамотное использование инструментов текстового процессора, позволяющих задать такие элементы как абзацные отступы, межстрочные интервалы без использования символов пробела или перевода строки.

Это нашло своё отражение в критериях оценивания. Для того, чтобы проверить соответствие этому требованию критериев, нужно включить в текстовом процессоре при проверке режим отображения невидимых символов. В этом режиме, ответ экзаменуемого может выглядеть, например, следующим образом:

••••••••Углерод - один из химических элементов таблицы Менделеева. На¶ Земле в свободном виде встречается в виде алмазов и графита, а также входит в состав многих широко известных природных соединений [ (углекислого газа, известняка, нефти). В последние годы учёные ¶ искусственным путём получили новую структуру углерода (графен).

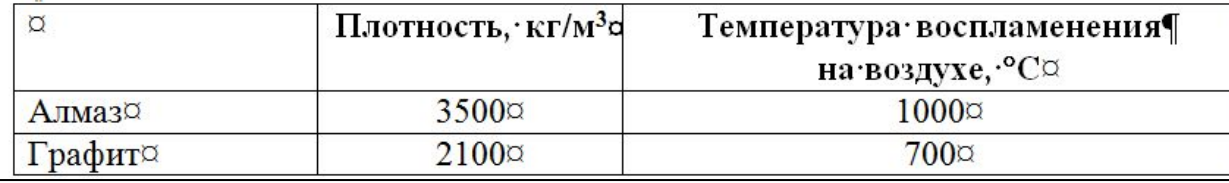

Оценка за такое выполнение задания должна быть снижена в соответствии с критериями оценивания. Использование символа

табуляции для обозначения абзацного отступа допускается.

Углерод - один из химических элементов таблицы Менделеева. На Земле в свободном виде встречается в виде алмазов и графита, а также входит в состав многих широко известных природных соединений (углекислого газа, известняка, нефти). В последние годы учёные искусственным путём получили новую структуру углерода (графен).

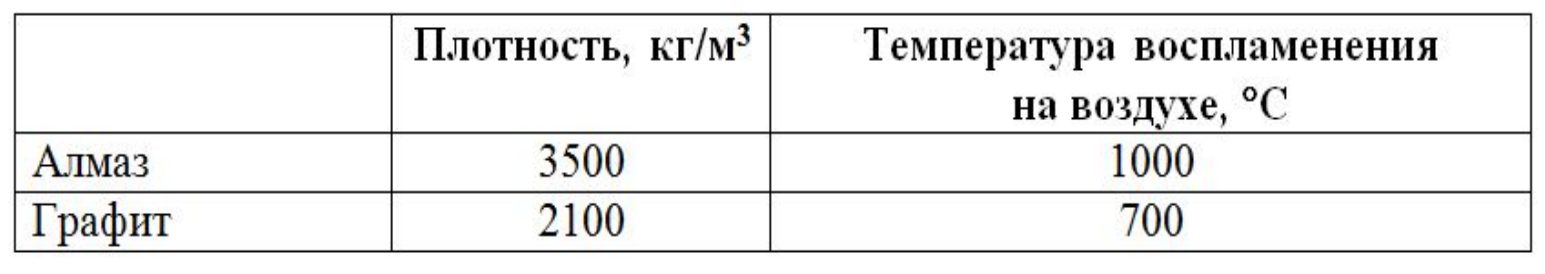

Результат выполнения задания практически совпадает с эталонным – **оценка 2 балла.**

Углерод – один из химических элементов таблицы Менделеева. На Земле в свободном виде встречается в виде алмазов и графита, а также входит в состав многих широко известных природных соединений (углекислого газа, известняка, нефти). В последние годы учёные искусственным путём получили новую структуру углерода (графен).

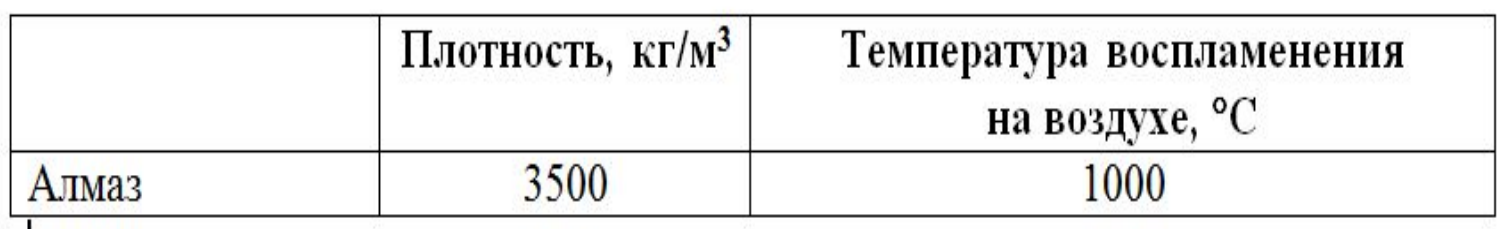

В данном случае отсутствует одна из строк таблицы. **Оценка – 1 балл.**

Углерод - один из химических элементов таблицы Менделеева. На Земле в свободном виде встречается в виде алмазов и графита, а также входит в состав многих широко известных природных соединений (углекислого газа, известняка, нефти). В последние годы учёные искусственным путём получили новую структуру углерода (графен).

Не выполнены практически все требования к оформлению документа, кроме того, отсутствует

таблица. **Оценка 0 баллов.**

14

В электронную таблицу занесли данные о тестировании учеников по выбранным ими предметам.

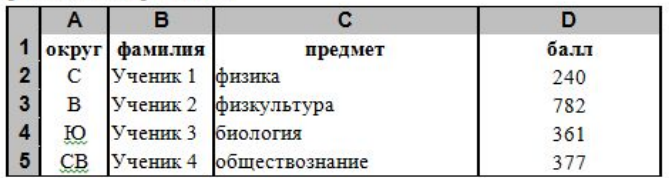

В столбие А записан кол округа, в котором учится ученик, в столбие B - фамилия, в столбце C - выбранный учеником предмет, в столбце D - тестовый балл.

Всего в электронную таблицу были занесены данные по 1000 учеников.

#### Выполните задание

Откройте файл<sup>2</sup> с данной электронной таблицей (расположение файла Вам сообщат организаторы экзамена). На основании данных, содержащихся в этой таблице, выполните задания:

- 1. Определите, сколько учеников, которые проходили тестирование по биологии, набрали более 500 баллов. Ответ запишите в ячейку Н2 таблины
- 2. Вычислите средний тестовый балл у учеников, которые проходили тестирование биологии. Ответ по запишите в ячейку НЗ таблицы с точностью не менее двух знаков после запятой.
- 3. Постройте круговую диаграмму, отображающую соотношение числа участников из округов с кодами «В», «Зел» и «З». Левый верхний угол диаграммы разместите вблизи ячейки G6. В поле диаграммы должна присутствовать легенда (обозначение, какой сектор диаграммы соответствует каким данным) и числовые значения данных, по которым построена диаграмма.

Полученную таблицу необходимо сохранить под именем, указанным организаторами экзамена.

Возможны и другие варианты решения.

Например, при выполнении задания 1 можно упорядочить данные так, чтобы нужные строки стояли подряд, а потом подсчитать их количество, используя нумерацию строк.

Если задание выполнено правильно, и при выполнении задания использовались файлы, специально подготовленные для проверки выполнения данного задания, то должны получиться следующие ответы:

На первое задание: 91. На второе задание: 468.86. На третье задание:

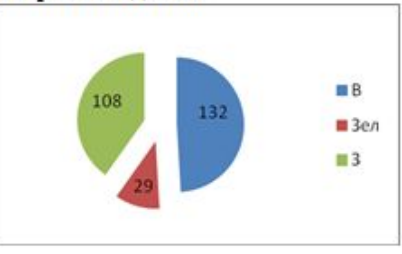

Секторы диаграммы должны визуально соответствовать соотношению 132:29:108

Порядок следования секторов может быть любым.

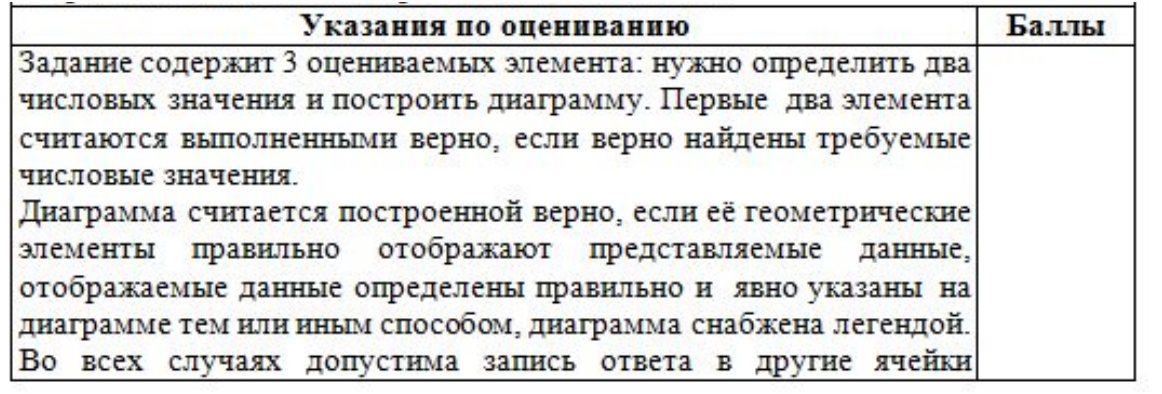

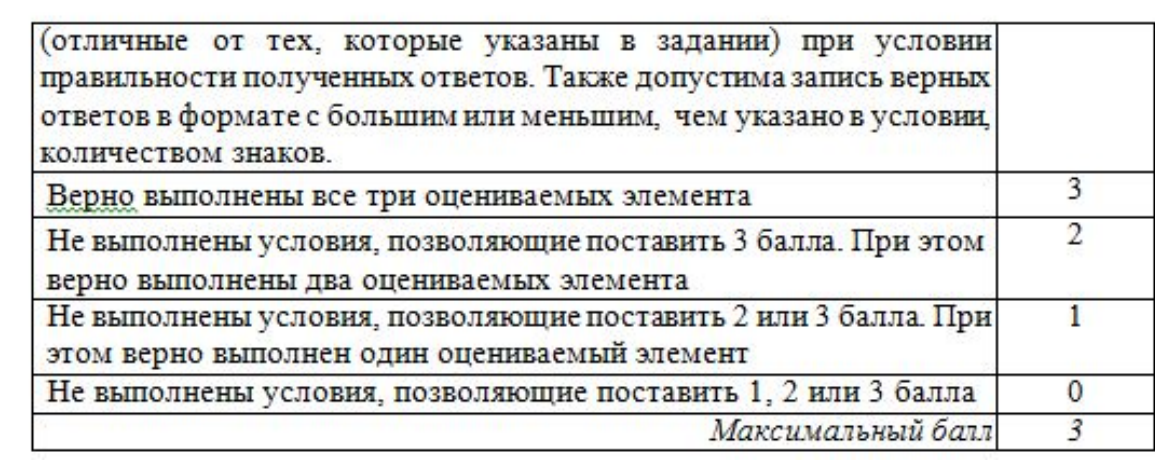

Данное задание является весьма творческим и имеет множество различных решений, использующих различные средства электронных таблиц, поэтому оценивается не ход выполнения задания, а правильность полученных числовых ответов и построения диаграммы. Поэтому проверка этого задания не вызывает, как правило, особых затруднений: за правильное выполнение каждого из трех элементов задания учащемуся начисляется 1 балл.

Одна из трудностей при проверке данного задания может быть в том, что учащийся записал ответы на вопросы в другие ячейки электронной таблицы (не в те, в которые требовалось в условиях задания). В этом случае эксперт должен просмотреть решение обучающегося, и если в таблице есть ячейка, содержащая правильный ответ на поставленный вопрос, то за ответ на этот вопрос начисляется 1 балл (то есть баллы не снимаются, если правильный ответ записан в другой ячейке).

Другая возможная проблема связана с точностью отображения дробных чисел в результате вычисления средних величин. В приведенном ниже задании в результате вычислений ответ на второй вопрос получается в виде дробного числа. При этом в зависимости от формата отображения чисел, который устанавливается в свойствах данной ячейки, ответ может отображаться с разным количеством цифр после десятичной точки, причем при округлении ответа могут меняться последние отображаемые цифры ответа.

Например, если правильным ответом на это задание было бы число 4,31782 (с точностью в 5 знаков после запятой), то в представлении с точностью в 4 знака после запятой ответ будет иметь вид 4,3178, с точностью в 3 знака — 4, 318, с точностью в 2 знака — 4, 32. Таким образом, если эксперт видит ответ, близкий к правильному, но не точно с ним совпадающий, эксперт должен установить, не является ли причиной данной разницы ответов различия в формате отображения дробных чисел.

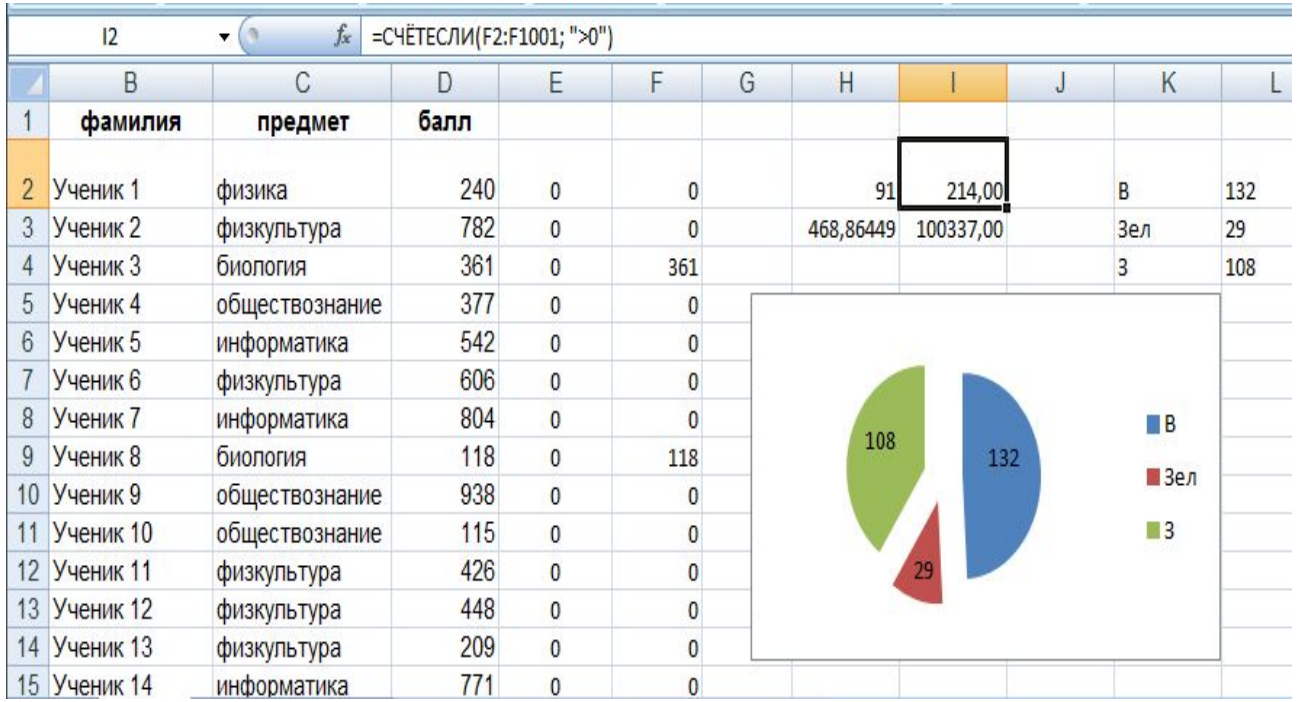

Все задания выполнены верно. Единственный недочет здесь – слишком большая точность ответа на второй вопрос, но это вполне соответствует формулировке задания («не менее двух знаков после запятой»). При работе эксперта с файлом он легко видит формулы, стоящие в ячейках E2:F1001 и H2:I3, и эти формулы соответствуют написанным в образце решения (на снимке показана формула в ячейке F15).

*Оценка* **: 3 балла**.

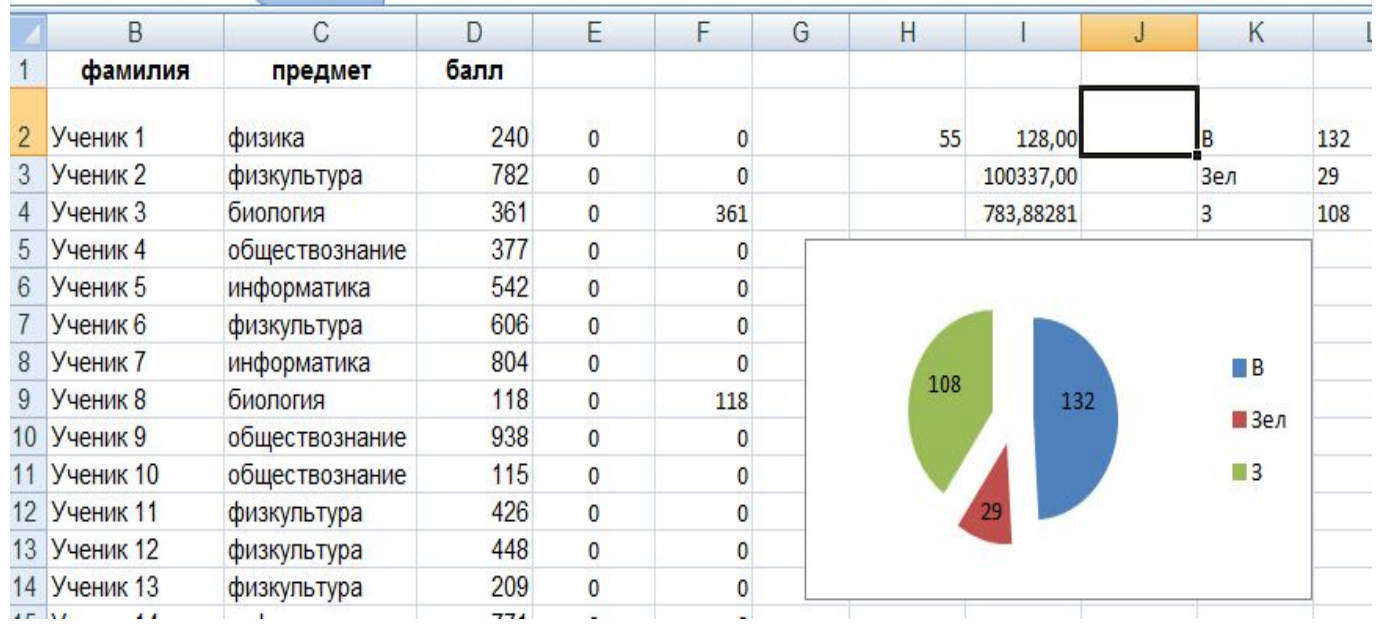

Внешне верхняя часть таблицы незначительно отличается от предыдущей (второе значение записано не в ячейке H3, а в ячейке I4, что является недочетом, но не должно вызывать автоматического снижения балов), но значения в ячейках H2:I4 отличаются от эталонных. Эксперту не обязательно устанавливать причину ошибки, так как формально оценивается только наличие верного ответа, но желательно проверить, что исходные данные совпадают с эталоном, а при заполнении диапазона E2:F1001 допущена ошибка.

В любом случае, согласно критериям правильные ответы на первые два элемента задания не получены. Диаграмма построена верно.

*Оценка***: 1 балл**

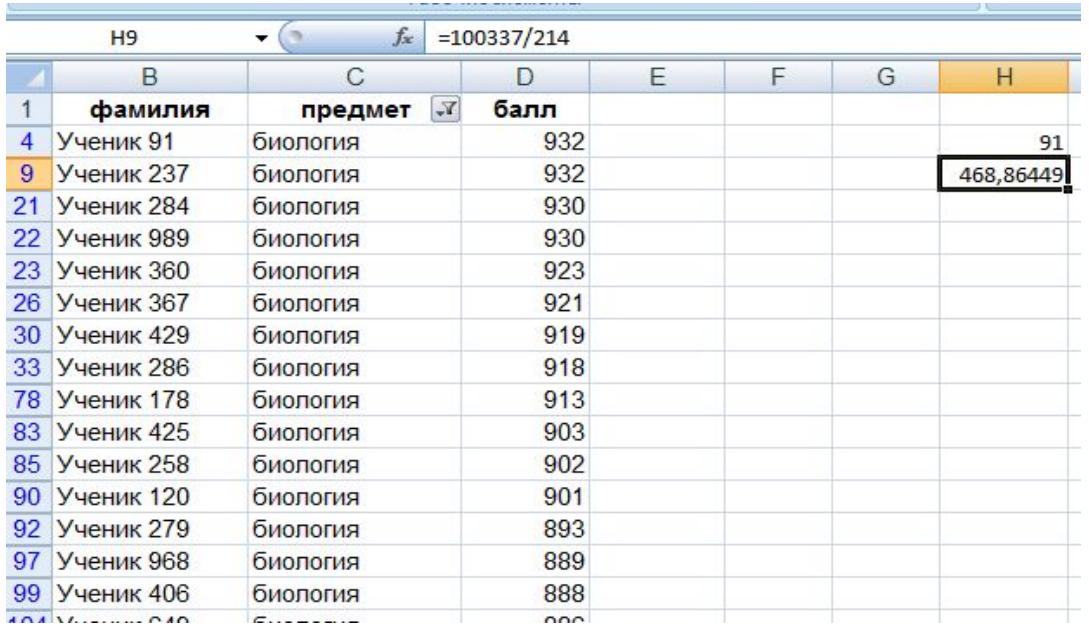

В данном случае ход решения был иным: экзаменующийся воспользовался функцией фильтрации, отобрал только записи об учениках, сдававших биологию и отсортировал отобранные записи по убыванию баллов. Далее он вручную определил сколько записей соответствуют первому критерию, а также нашел сумму баллов по биологии и написал верную формулу подсчета среднего балла по биологии. Получено 2 верных значения, диаграмма не построена.

**Оценка: 2 балла**

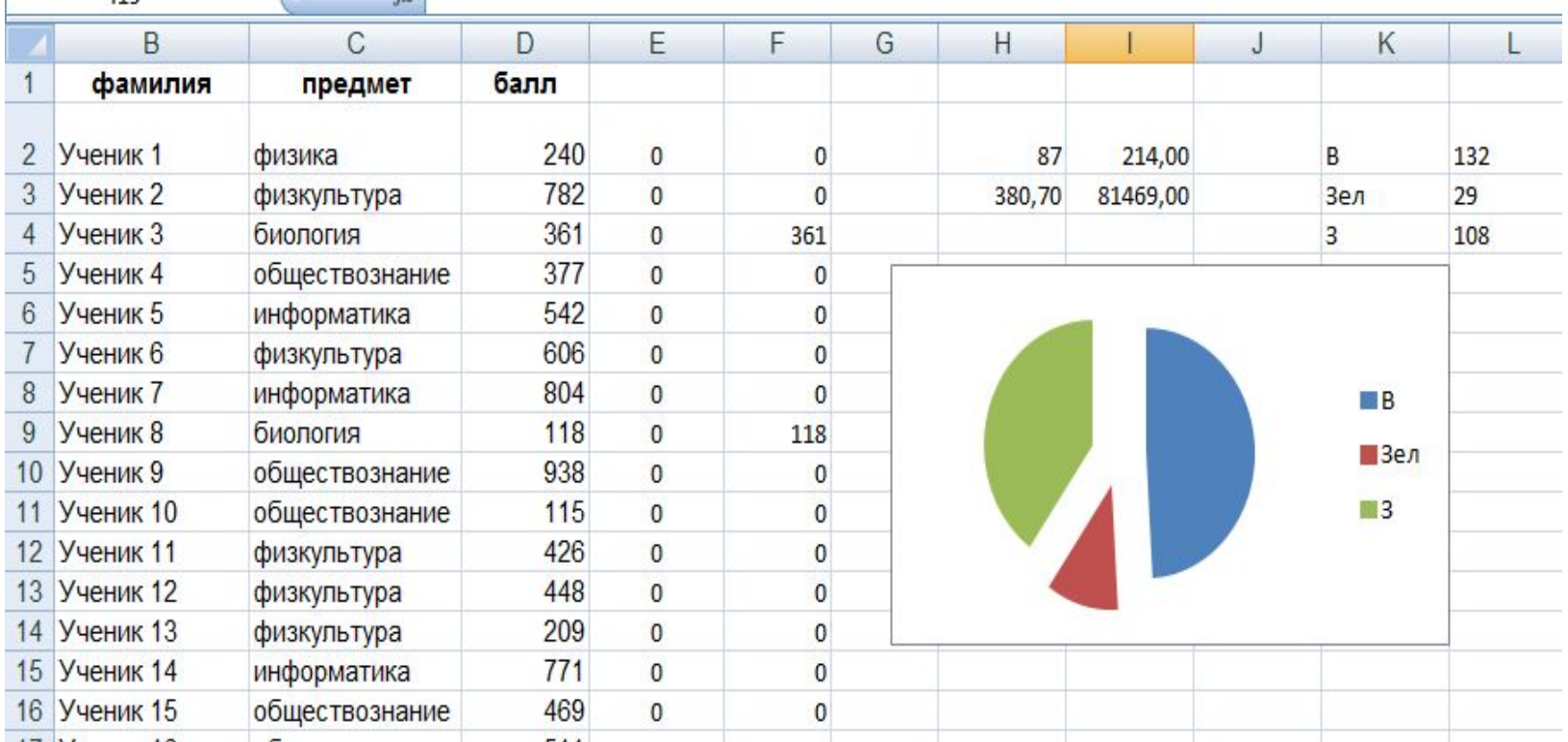

В этом примере даны неверные ответы на первые два задания, на диаграмме отсутствуют числовые значения, по которым она построена.

### **Оценка: 0 баллов**

# *Текстовый формат файла*

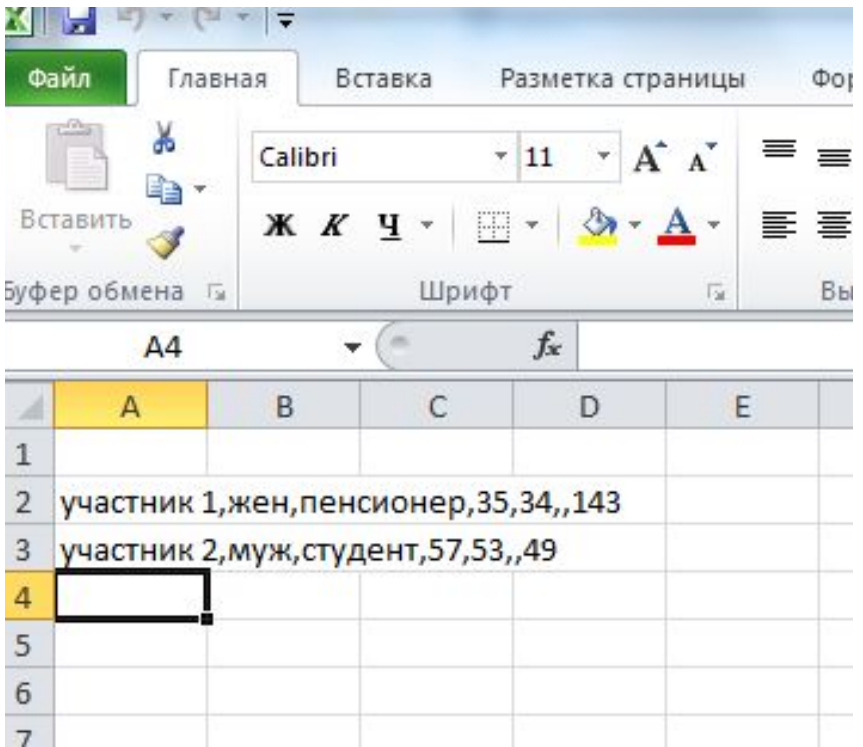

Эксперт, открыв файл с результатом работы ученика, может увидеть данные, представленные в текстовом формате.

В таком случае необходимо выполнить преобразование текста в таблицу (см. следующие слайды).

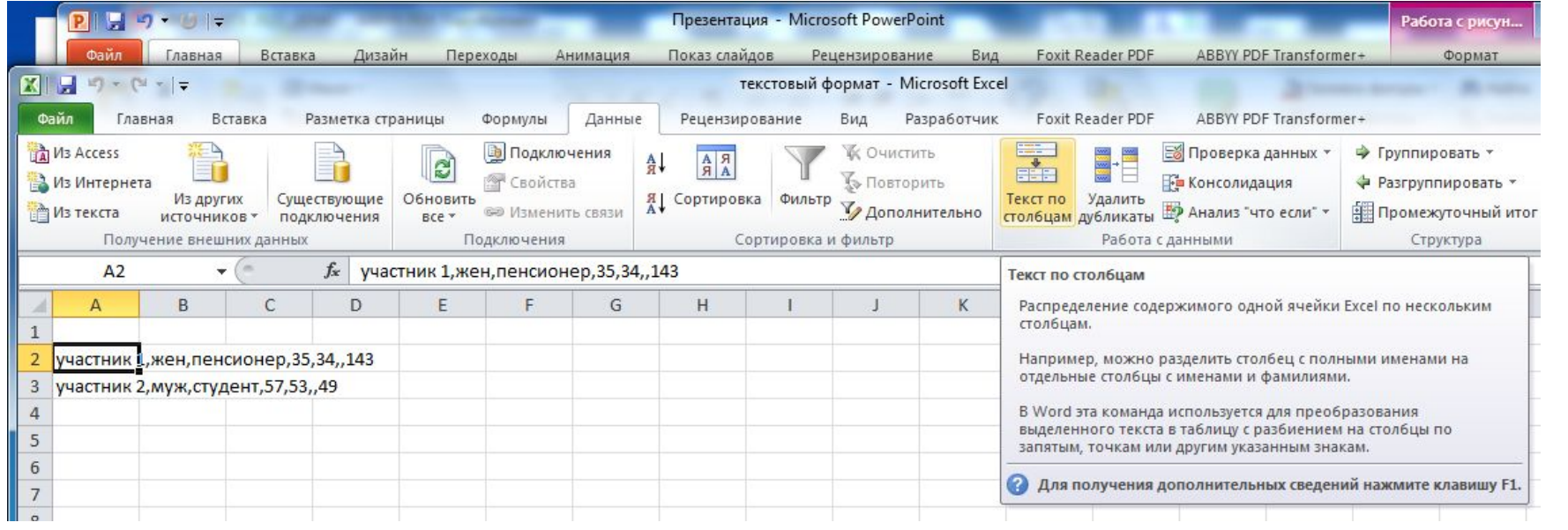

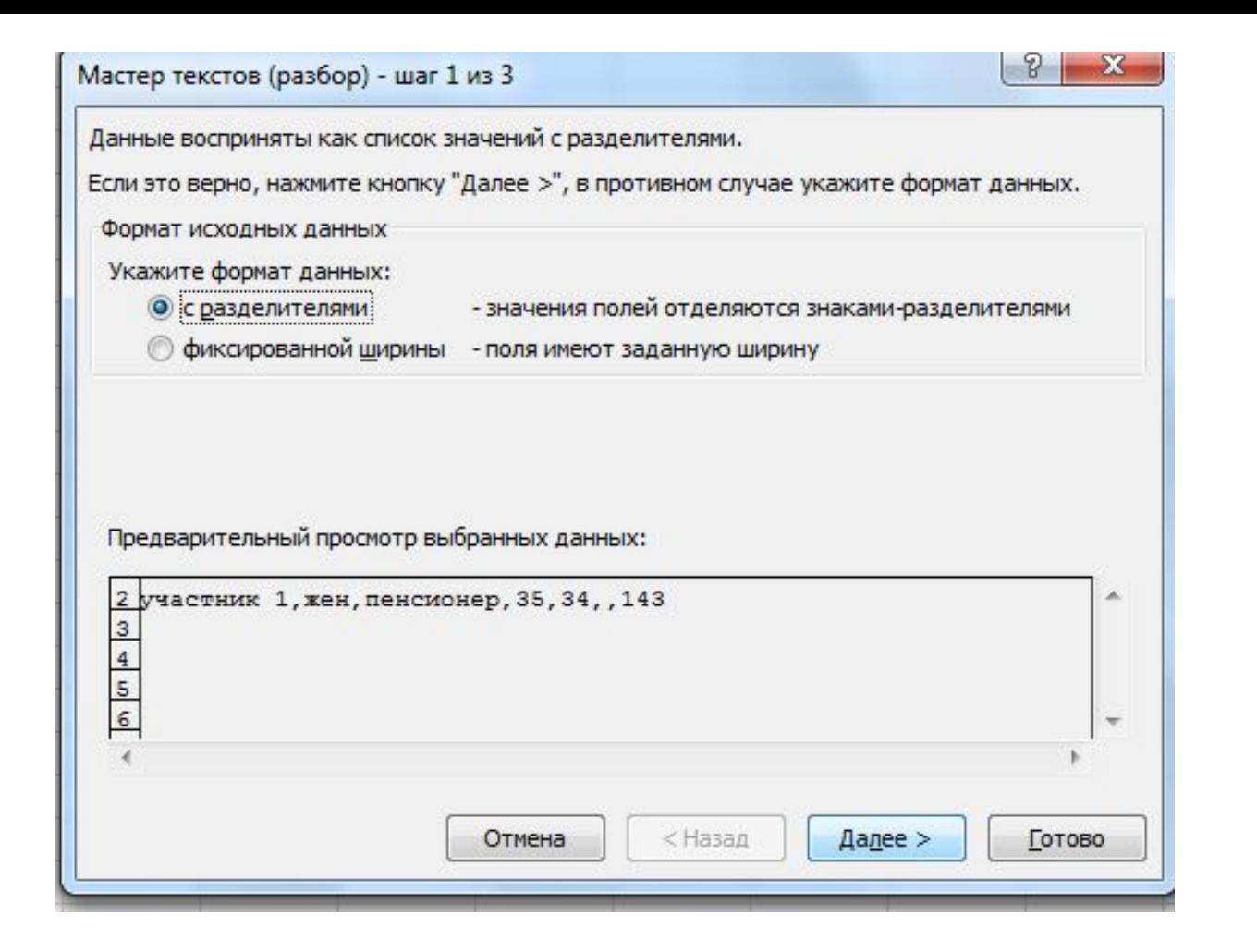

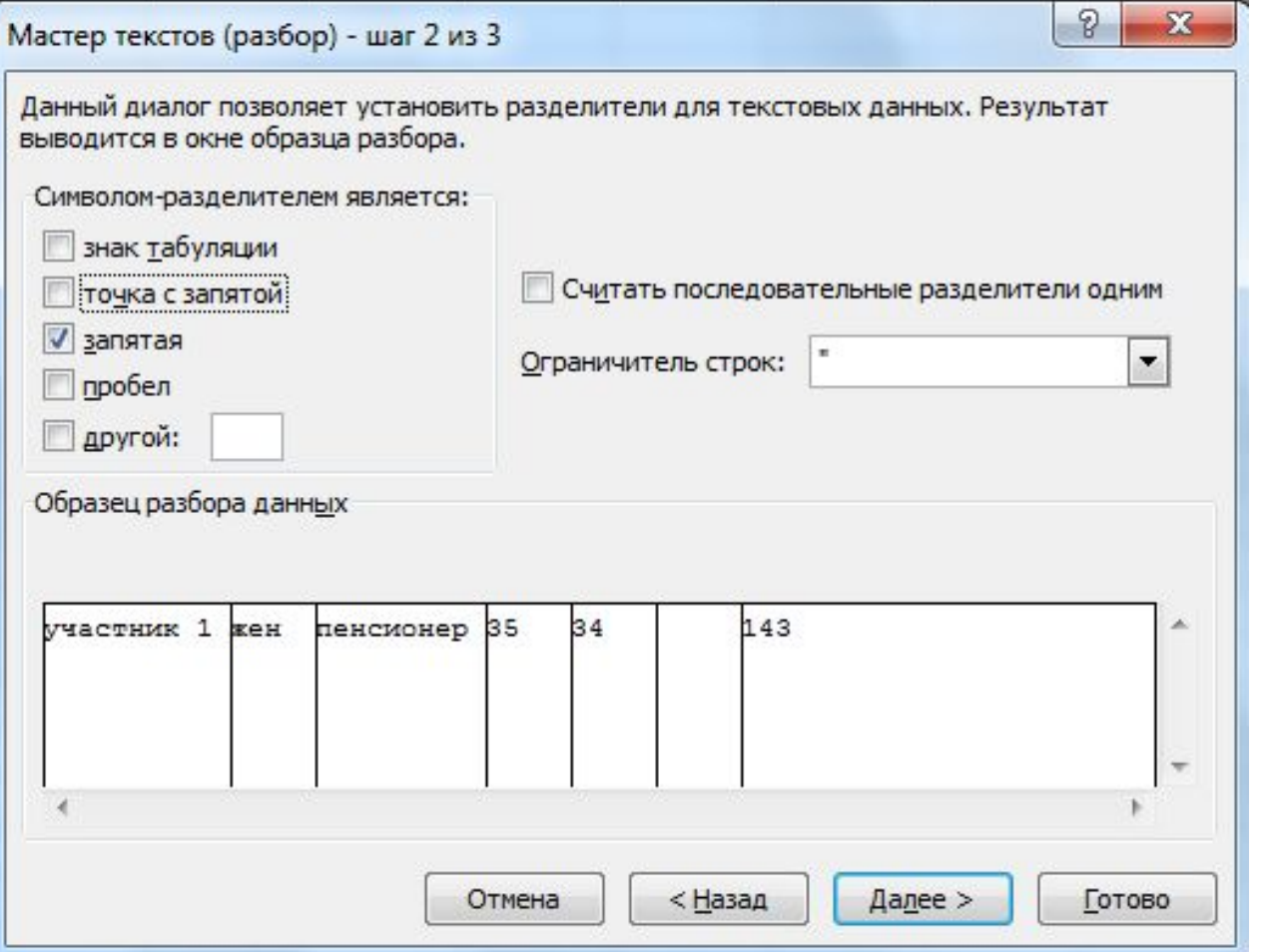

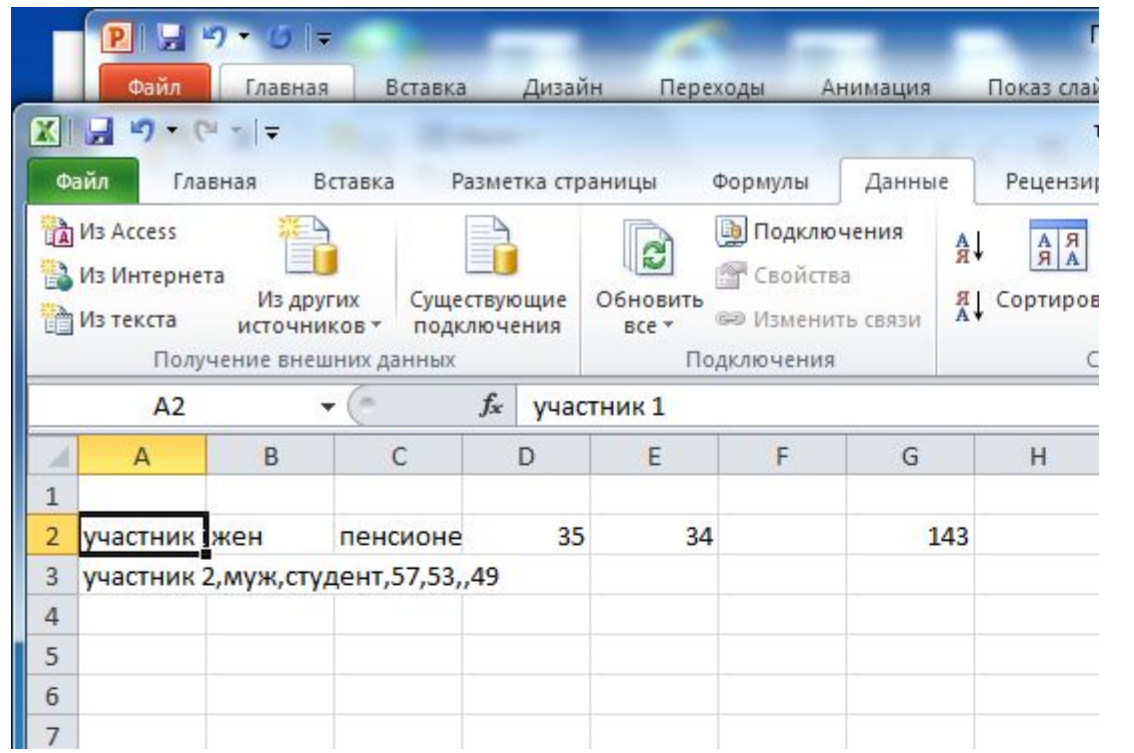

### 2.4 Задание 15

Задание 15 проверяет умение записать формальный алгоритм с использованием инструкций ветвления и цикла. Задание представлено в двух вариантах: для исполнителя «Робот» и для арифметико-логического исполнителя, реализованного в виде системы программирования на языке высокого уровня. Важно отметить, что, согласно спецификации экзамена, экзаменующийся должен выбрать, какой из вариантов задания он выполняет. Выполнение обоих вариантов не приносит дополнительных баллов экзаменуемому, в протокол проверки выставляется одна оценка.

#### 2.4.1 Задание 15.1

Задание 15.1 проверяет умение записать формальный алгоритм с использованием инструкций ветвления и цикла для формального исполнителя «Робот». Алгоритм может быть выполнен в среде формального исполнителя или же записан в текстовом редакторе. Формулировке задания 15.1 предшествует описание команд исполнителя и синтаксиса записи алгоритмических конструкций ветвления и цикла, поэтому задание может быть выполнено даже теми школьниками, которые не знакомы с используемым синтаксисом языка, но владеют основами алгоритмизации. Пример задания 15:

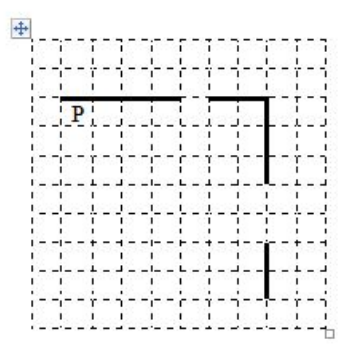

Напишите для Робота алгоритм, закрашивающий все клетки, расположенные непосредственно ниже горизонтальной стены и левее вертикальной стены, кроме клетки, в которой находится Робот перед выполнением программы. Проходы должны остаться незакрашенными. Робот должен закрасить только клетки, удовлетворяющие данному условию. Например, для приведённого выше рисунка Робот должен закрасить следующие клетки (см. рисунок).

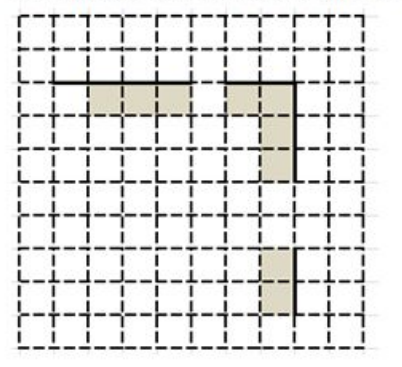

При исполнении алгоритма Робот не должен разрушиться, выполнение алгоритма должно завершиться. Конечное расположение Робота может быть произвольным.

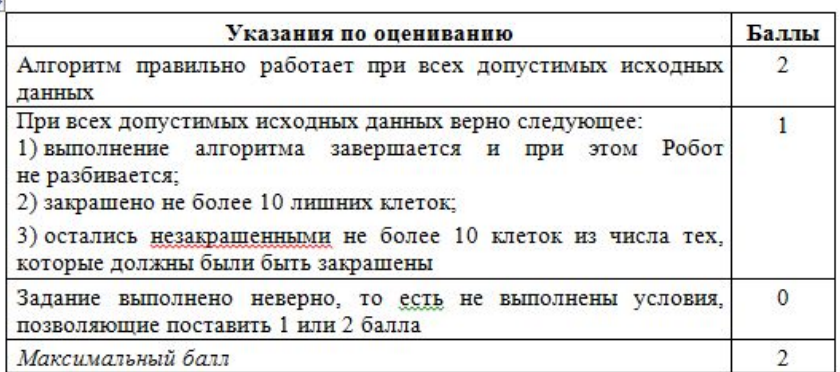

Оценивание этого задания экспертом производится путем анализа записанного алгоритма, поиска в нем ошибок, проверки, верно ли алгоритм выполняет задачу и т.д.

Прежде всего следует отметить, что записанный алгоритм должен работать при любых длинах горизонтальной и вертикальной стен, а также проходов в них, а не только для того примера, который приведен в условии задачи. Решения, работающие только при каких-то конкретных размерах коридора, оцениваются в 0 баллов, поскольку они решают задачу только для частного случая.

 $+$ 

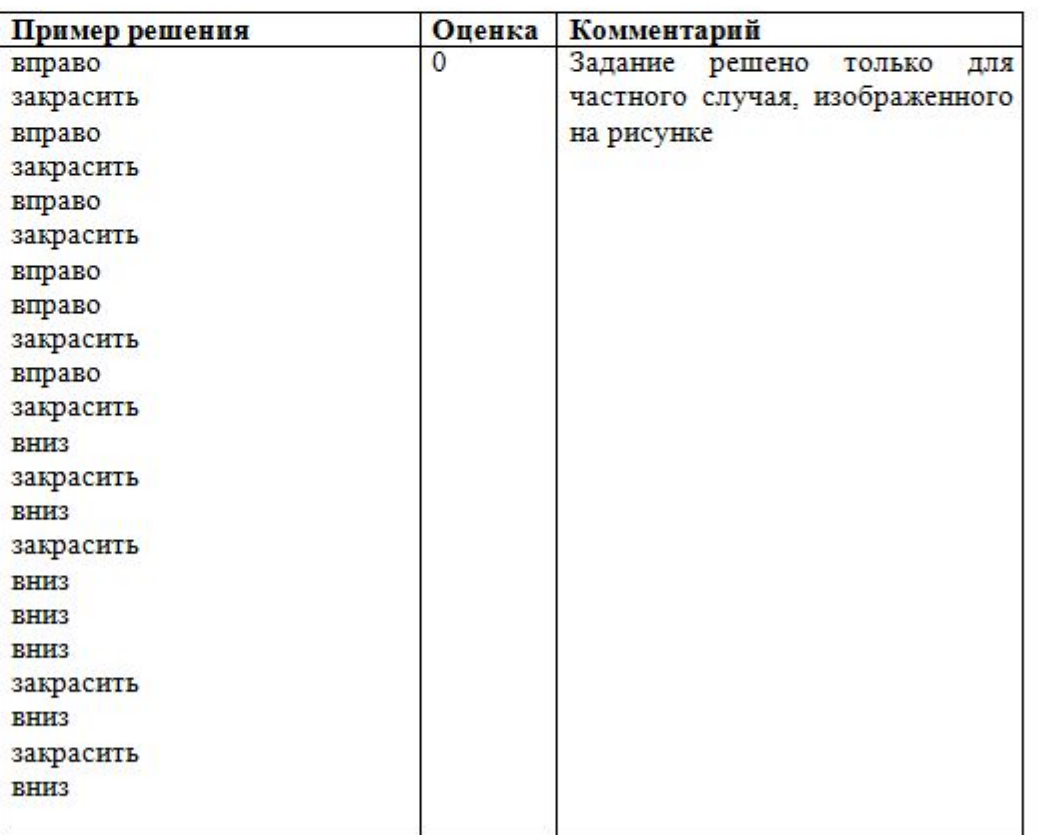

Если такие циклы в алгоритме отсутствуют, то задание решено неверно в любом случае и оценивается в 0 баллов.

Далее эксперт должен ответить на вопросы:

- 1. Завершает ли работу проверяемый алгоритм (то есть верно ли, что алгоритм не содержит бесконечных циклов)?
- 2. Остается ли робот цел в результате исполнения алгоритма (то есть верно ли, что робот не разрушается от столкновения со стеной)?
- 3. Полностью ли робот выполняет поставленную задачу, то есть закрашивает все требуемые клетки.

*Если ответы утвердительные на все вопросы, то есть алгоритм всегда заканчивает свою роботу, робот не разрушается при исполнении алгоритма и полностью выполняет поставленную в условии задачу, то задание оценивается в 2 балла.*

При этом не учитываются синтаксические ошибки в записи алгоритма, то есть проверяется умение составить алгоритм, а не синтаксически правильно его записать (поскольку учащийся может быть не знаком с формальным синтаксисом того алгоритмического языка, который используется для записи алгоритма). Алгоритм также может быть записан с использованием другого синтаксиса алгоритмического языка, более знакомого учащимся. Таким образом, оценивается только алгоритмическая правильность решения, но не синтаксис записи алгоритма.

Задание оценивается **в 1 балл**, если закрашены не все клетки, которые должны быть закрашены, или закрашено несколько лишних клеток. Как правило, это одна пропущенная или неправильно записанная команда (например, закрашивается первая клетка, на которой стоит Робот или закрашивается одна из клеток под проходом сверху или слева от прохода в правой стене, что может быть результатом неправильного чередования команд движения и закрашивания в теле цикла.

Выполняя оценивание, эксперт должен определить, какое количество лишних клеток будет закрашено в том случае, если длины стен и проходов очень большие. Так, 0 баллов должно быть оценено решение, в котором Робот закрашивает все клетки от первоначального положения до стены справа, в том числе все клетки под проходом в горизонтальной стене.

Задание оценивается **в 0 баллов**, если закрашивается (не закрашивается) более 10 лишних клеток при очень больших размерах стен и проходов или алгоритм изложен неверно. Также в 0 баллов оценивается решение, не имеющее завершения или приводящее к аварийному останову.

# Например, дано такое задание:

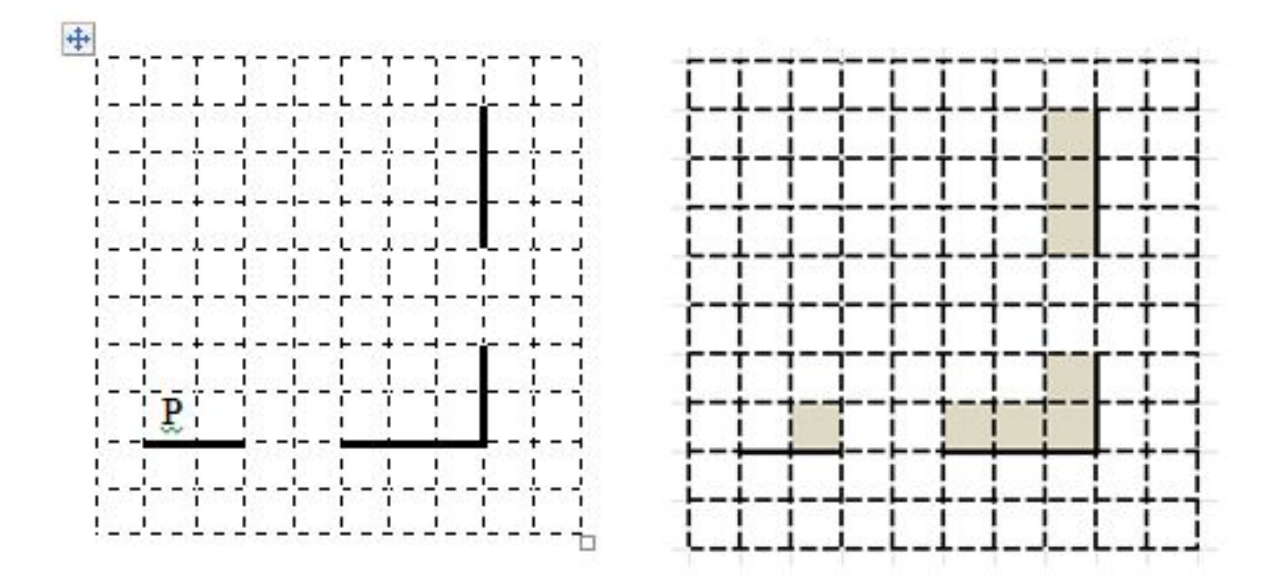

На рисунке показана программа на алгоритмическом языке, запущенная в среде Кумир для обстановки, приведенной в задании. Выполнение алгоритма завершилось штатно, Робот не разбился. Закрашена одна лишняя клетка (та, на которой первоначально стоял Робот). **Оценка: 1 балл**

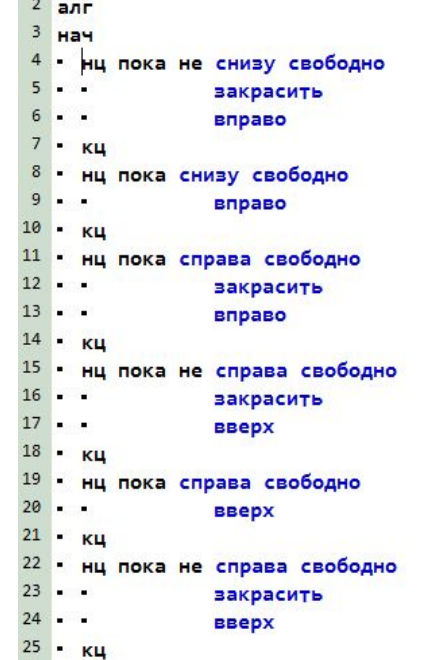

26 KOH 27

1 использовать Робот

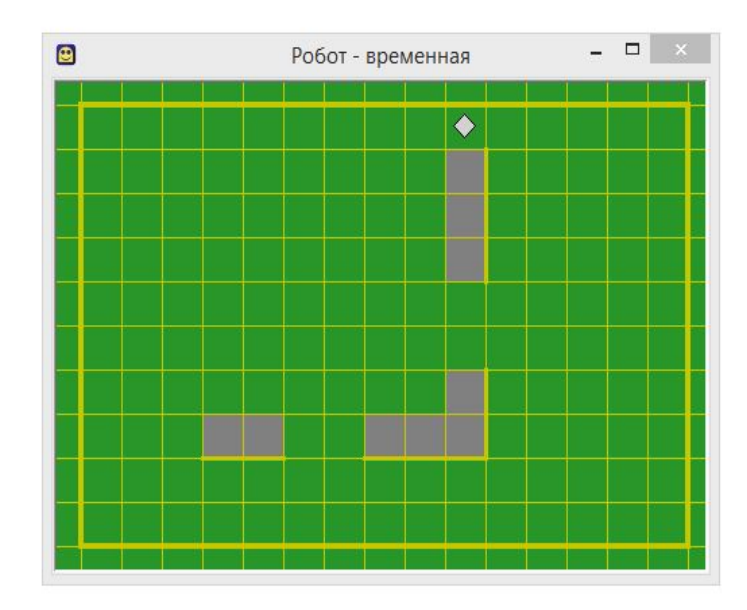

На рисунке показана программа на алгоритмическом языке, запущенная в среде Кумир для обстановки, приведенной в задании. Выполнение алгоритма завершилось штатно, Робот не разбился. Закрашены три лишние клетки (та, на которой первоначально стоял Робот и две клетки над проходом в горизонтальной стене). Казалось бы, три клетки – меньше, чем 10, поэтому задание должно быть оценено 1 баллом. Однако, условие задачи предполагает, что длины стен и проходов в стенах могут быть сколь угодно длинными, поэтому при проходе длиной 10 клеток и более будет закрашено более 10 клеток, которые не должны быть закрашены.

 $3$  Hay

 $5.$ 

 $6 -$ 

 $7.$ 

 $8 -$ 

 $9.1$ 

 $10 - 1$ 

 $11.$ 

 $12.$ 

 $14$ .

 $15.$ 

 $16 -$ 

 $17.$ 

 $19$  KOH 20

 $13 - 1$ 

 $4.$ 

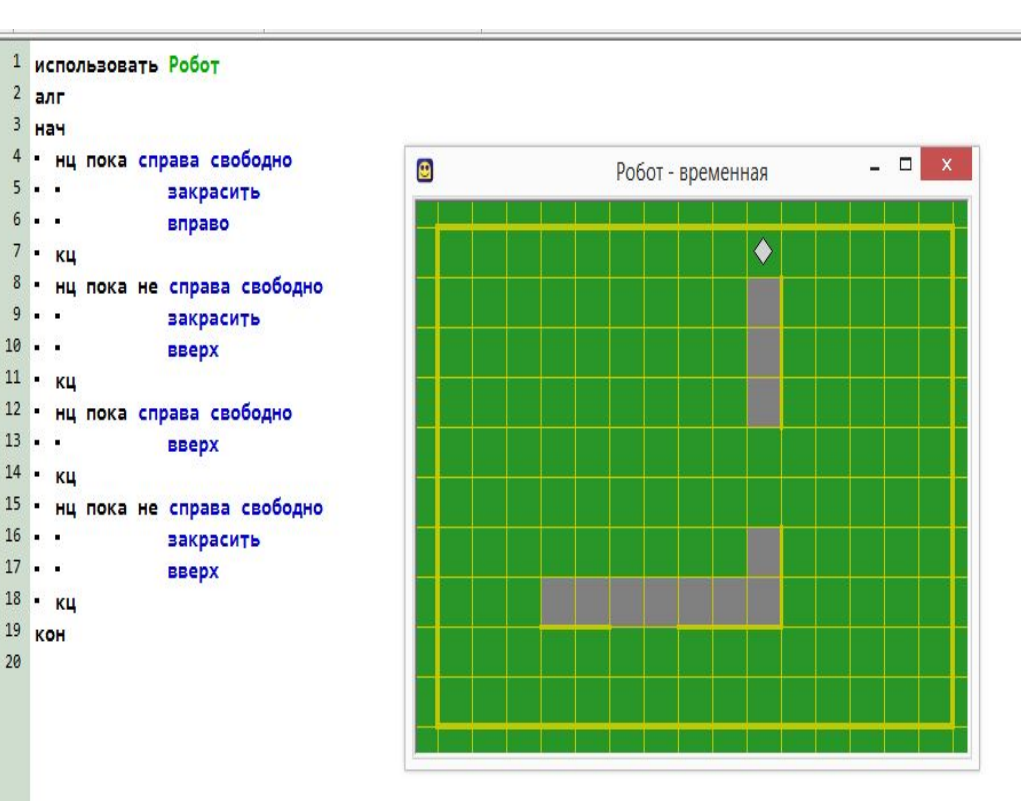

### **Оценка: 0 баллов**

На рисунке показана программа на алгоритмическом языке, запущенная в среде Кумир для обстановки, приведенной в задании. Выполнение алгоритма завершилось штатно, Робот не разбился. Закрашены все клетки, которые должны быть закрашены, ни одна лишняя клетка не закрашена. Однако, условие задачи предполагает, что длины стен и проходов в стенах могут быть сколь угодно длинными, поэтому запуск программы на любой другой обстановке, соответствующей условию, не обеспечит решение задачи.

 $7 -$ 

 $16 -$ 

 $20 -$ 

 $21 -$ 

 $25 -$ 26 KOH 27

#### **Оценка: 0 баллов**

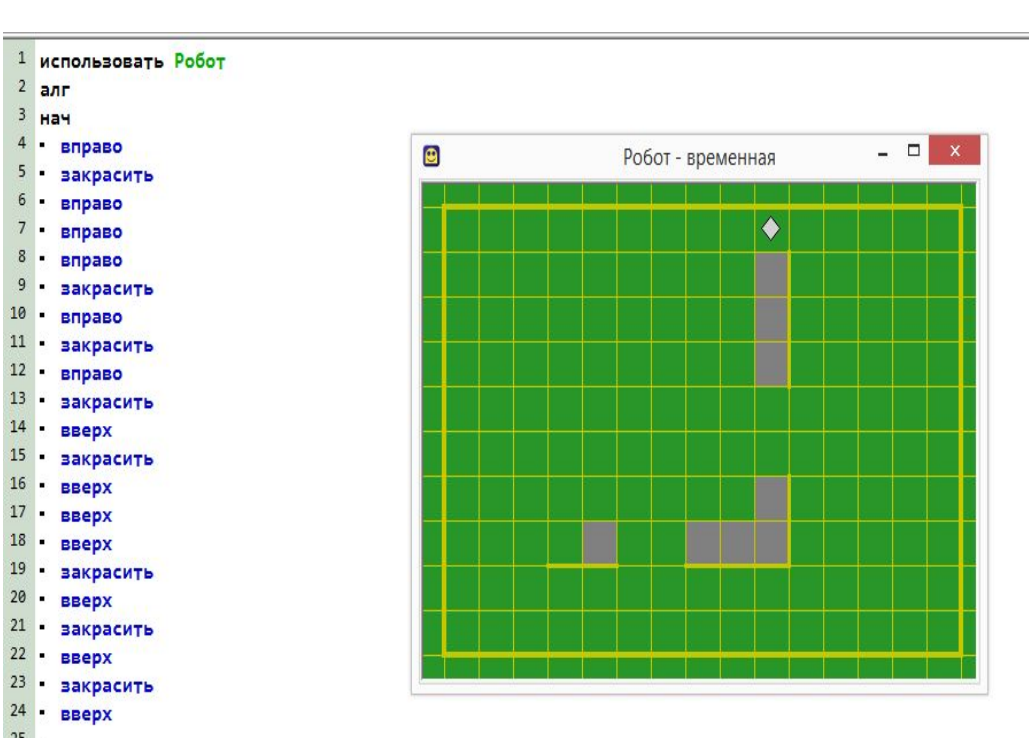

На рисунке показана программа на алгоритмическом языке, запущенная в среде Кумир для обстановки, приведенной в задании. Выполнение алгоритма завершилось штатно, Робот не разбился. Закрашены все клетки, которые должны быть закрашены, ни одна лишняя клетка не закрашена. В программе учтена возможность произвольной длины фрагментов стен и разрывов.  **Оценка: 2 балла**

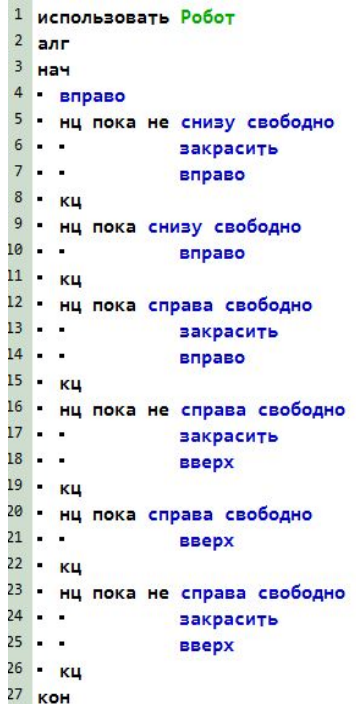

28

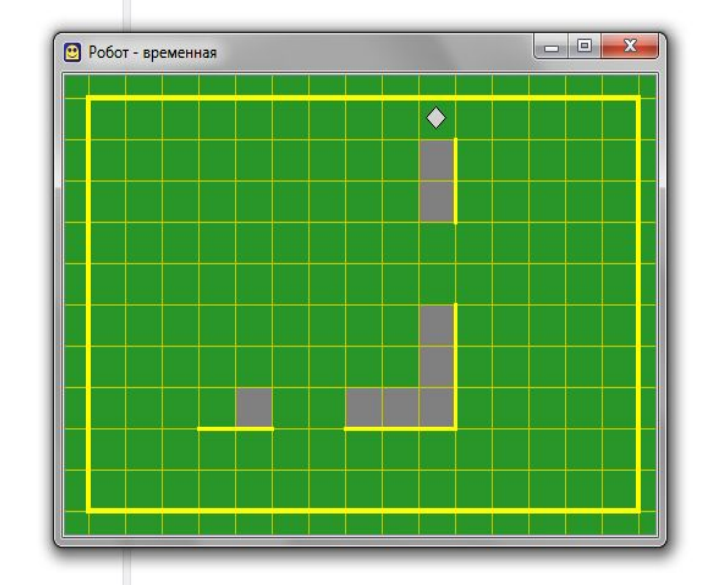

#### 2.4.2 Задание 15.2

Задание 15 в варианте 15.2 проверяет умение записать алгоритм на языке программирования. Оно проверяет умения, связанные с созданием простейших программ, содержащих цикл и ветвление внутри цикла, на одном из языков программирования. Пример задания 15.2:

Напишите программу, которая в последовательности натуральных чисел определяет количество чисел, кратных 4, но не кратных 7. Программа получает на вход количество чисел в последовательности, а затем сами числа. В последовательности всегда имеется число, кратное 4 и не кратное 7. Количество чисел превышает 1000. Введённые  $He$ числа не превышают 30 000. Программа должна вывести одно число: количество чисел, кратных 4, но не кратных 7.

#### Пример работы программы:

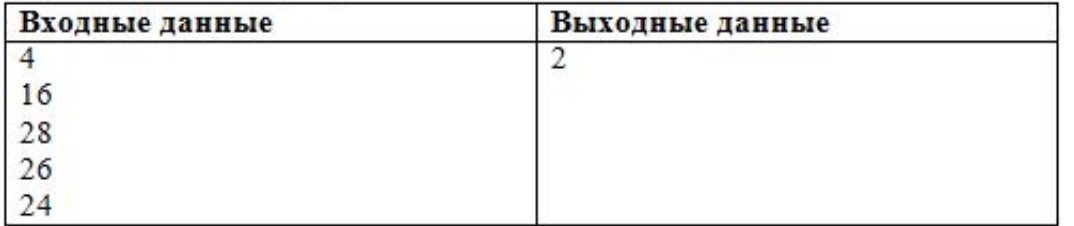

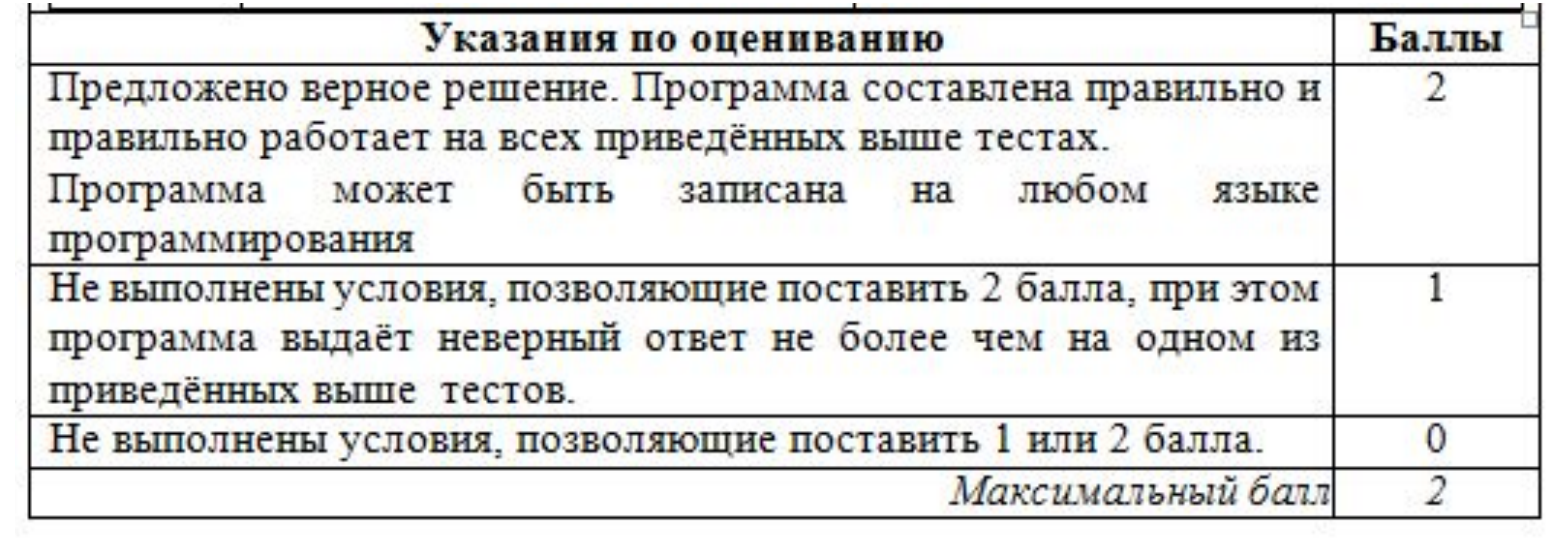

```
Содержание верного ответа и указания по оцениванию
   (допускаются иные формулировки ответа, не искажающие его смысла)
                                                       любом
Решением
            является
                       программа, записанная
                                                  на
                                                                 языке
программирования. Пример верного решения, записанного на языке Паскаль:
var n, i, a, k: integer;
begin
  readln(n);k := 0;for i := 1 to n do
  begin
     readln(a);
     if (a mod 4 = 0) and (a mod 7 \leq 0) then k:=k+1;
  end;
 uriteln(k)end.
Возможны и другие варианты решения.
```
Для проверки правильности работы программы необходимо использовать

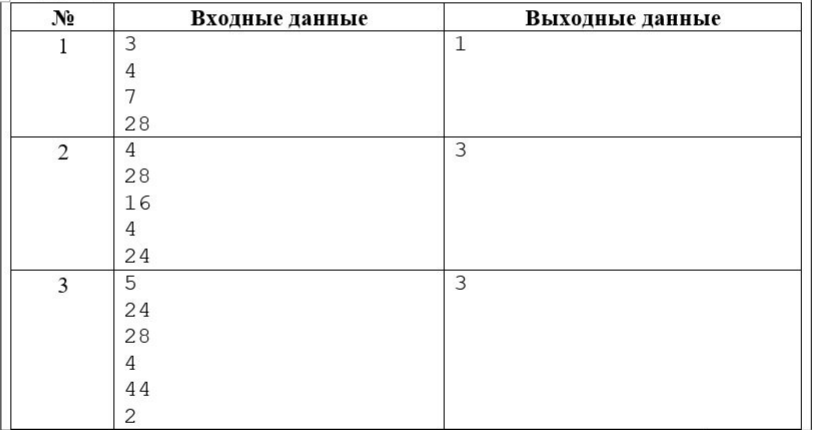

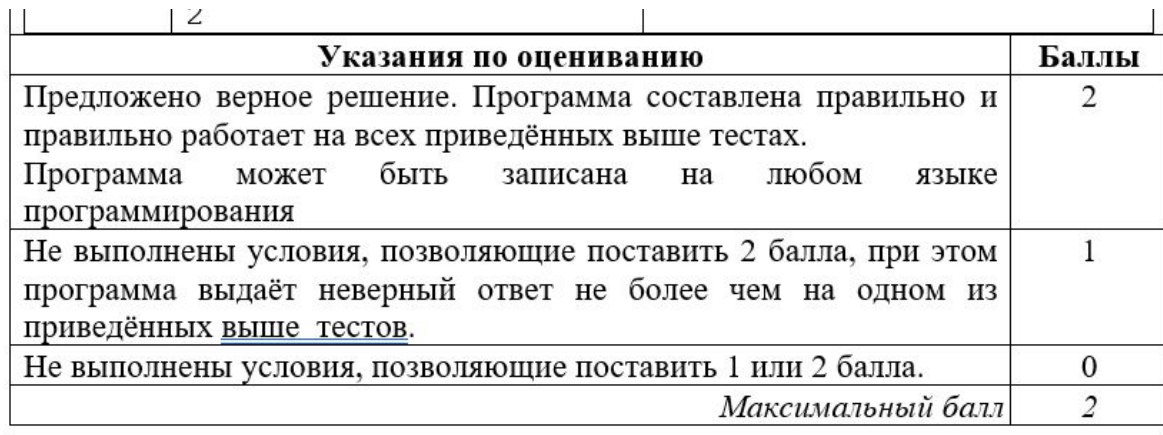

Решением данного задания является программа, записанная на одном из языков программирования. Эксперт должен выяснить, правильно ли работает данная программа.

Прежде всего эксперт должен установить язык программирования, на котором записана программа – как правило, это тот язык программирования, который изучался школьниками. Затем эксперт должен скомпилировать программу (если программа записана на компилируемом языке программирования) и запустить ее. Если программа содержит синтаксические ошибки, и потому ее компиляция и запуск невозможны, то задание оценивается в 0 баллов (так как данное задание выполняется обучающимися за компьютером, при этом у обучающихся есть возможность компилировать и запускать программу, редактировать текст программы, исправлять синтаксические и алгоритмические ошибки, то программа, которая не может быть скомпилирована и запущена должна оцениваться в 0 баллов).

Правильная программа должна содержать следующие части:

Ввод данных.

Нахождение ответа.

Вывод ответа.

Программа, которая не содержит ввода данных (например, данные для работы программы задаются константами в ее исходном коде) или не содержит вывода ответа, также оценивается в 0 баллов.

Затем эксперт должен определить, как необходимо вводить данные в программу и выводить результат. Использование стандартного ввода (считывание с клавиатуры, например, оператор Read в Паскале) и стандартного вывода (вывод на экран, например, оператор Write в Паскале) не являются единственно возможными способами, например, возможны и такие варианты:

Ввод-вывод данных с использованием файлов.

Ввод-вывод данных через графический интерфейс (поля ввода, «ползунки» и т.д.).

Ввод-вывод с использованием средств локальной сети и интернета.

Другие технологии ввода-вывода данных.

Установив метод ввода-вывода данных, эксперт должен проверить, верно ли составлен алгоритм решения задачи. Для этого эксперт запускает программу, вводит тестовые примеры, которые приведены в критериях оценивания и проверяет, правильный ли ответ выдала программа, после чего повторяет эту операцию для всех тестовых примеров, указанных в критериях оценивания. Например, для входных данных «2 28 4» программа должна вывести «1». Если программа выдает правильный ответ, то данный тест считается пройденным, если программа выдает неправильный ответ, или не завершает свою работу из-за зацикливания, или аварийно завершает свою работу из-за алгоритмической ошибки (например, деление на ноль), то данный тест не засчитывается. Вывод о правильности программы делается в том случае, если программа проходит все тесты.

Оценка в 2 балла за задание 15.2 выставляется, если программа правильная, в том числе выдает верный ответ на всех тестах.

Оценка в 1 балл выставляется, если она содержит ошибку, которая приводит к неверному ответу не более чем на одном из тестов.

Оценка в 0 баллов выставляется во всех остальных случаях.

**Для проверки работы программы эксперт может использовать онлайн-среды, например:** https://www.onlinegdb.com
15.2 Напишите программу, которая в последовательности натуральных чисел определяет максимальное число, кратное 5 и не кратное 7. Программа получает на вход количество чисел в последовательности, а затем сами числа. В последовательности всегда имеется число, кратное 5 и не кратное 7. превышает  $1000$ . Количество Введённые чисел He числа не превышают 30 000.

Программа должна вывести одно число: максимальное число, кратное 5, но не кратное 7.

Пример работы программы:

| Входные данные | Выходные данные |  |
|----------------|-----------------|--|
|                |                 |  |
|                |                 |  |
|                |                 |  |
|                |                 |  |

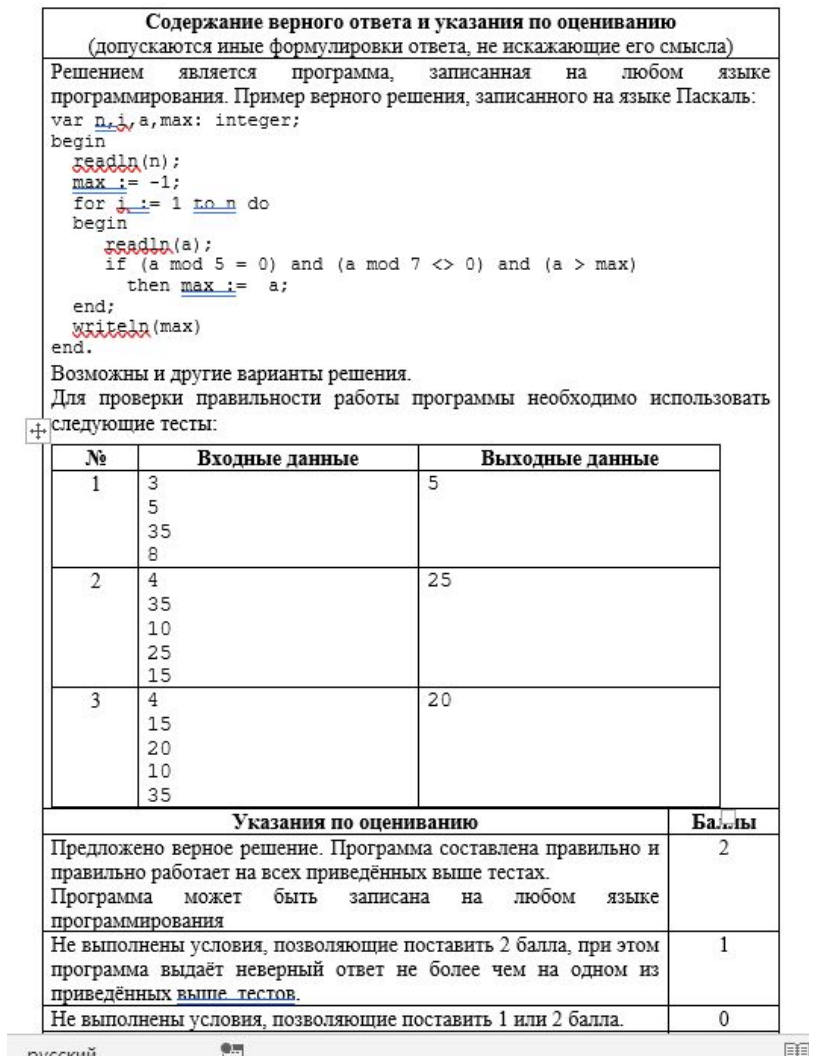

 $9.9$ 

## Результат работы ученика:

На рисунке показана программа на алгоритмическом языке, эквивалентная программе на языке Паскаль, приведенной в критериях оценивания, и протокол работы программы с первой из тестовых последовательностей.

#### **Оценка: 2 балла**

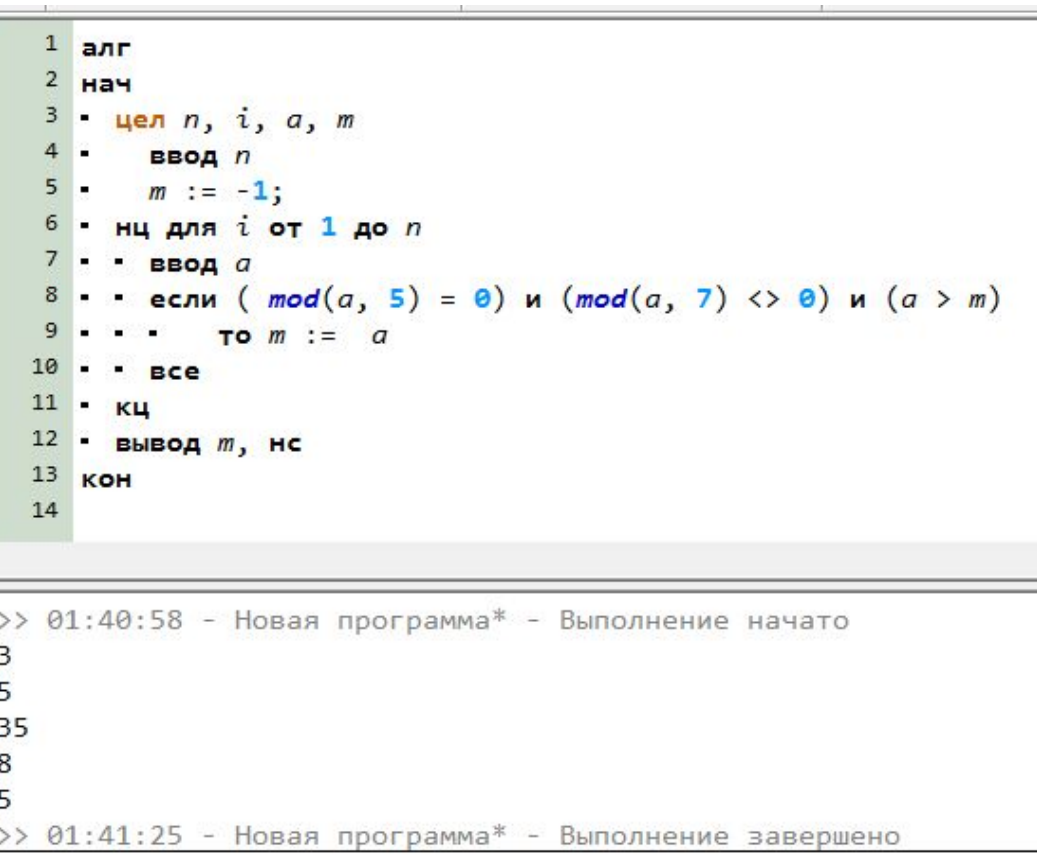

#### Результат работы ученика:

На рисунке показана программа на алгоритмическом языке, содержащая ошибку: вместо делимости на 5 проверяется то, что последней цифрой числа является 5. Показан протокол работы программы с последней из тестовых последовательностей – единственной, на которой программа выдает ошибку.

**Оценка: 1 балл**

```
\mathbf{1}алг
  2 Hay
   3 - цел п, i, a, mввод п
         m := -1;
       нц для i от 1 до nввод а
         если ( mod(a, 10) = 5) и (mod(a, 7) <> 0) и (a > m)
             \pio m := a10 -Bce11 -KЦ
  12 - вывод m, нс
 13 KOH
  14
> 01:50:43 - Новая программа* - Выполнение начато
4
15
20
19
35
15
\gg 01:51:01 - Новая программа* - Выполнение завершено
```
### Результат работы ученика:

На рисунке показана программа на алгоритмическом языке, содержащая ошибку: вместо операции «и» условия связаны операцией «или» В результате программа выводит число 35 для всех используемых наборов данных. Показан протокол работы программы на всех трех тестовых последовательностях.

#### **Оценка: 0 баллов**

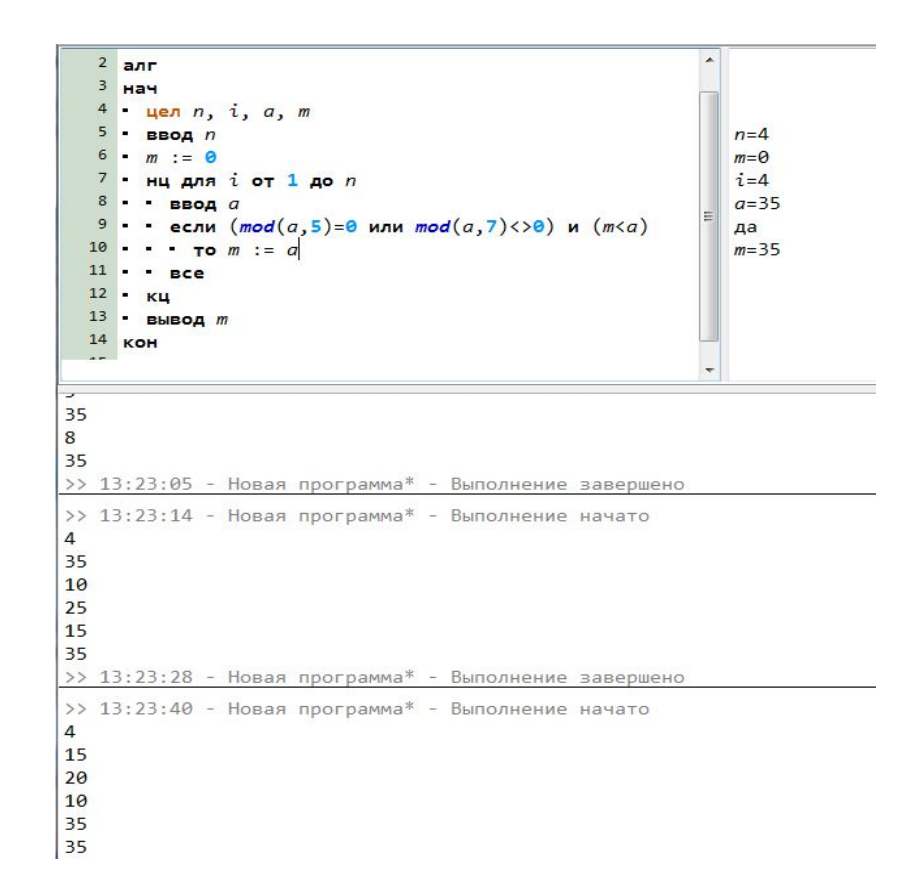

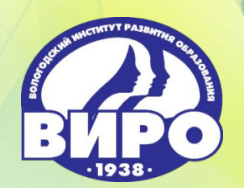

**Автономное образовательное учреждение Вологодской области дополнительного профессионального образования «Вологодский институт развития образования»**

# **Спасибо за внимание!**

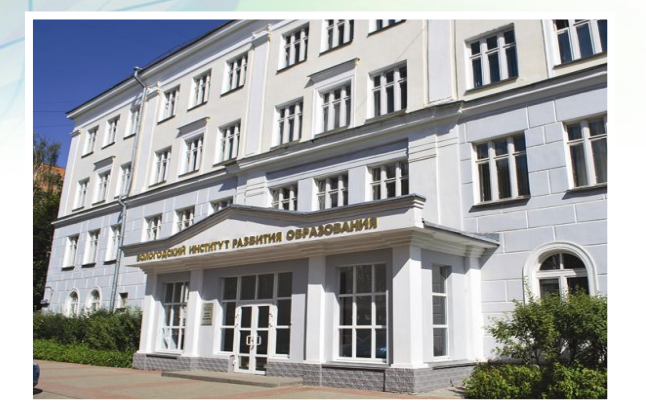